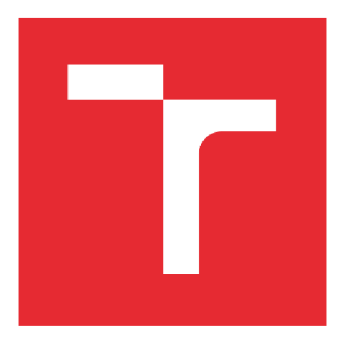

# VYSOKÉ UČENÍ TECHNICKÉ V BRNĚ

BRNO UNIVERSITY OF TECHNOLOGY

# FAKULTA STROJNÍHO INŽENÝRSTVÍ

FACULTY OF MECHANICAL ENGINEERING

# ÚSTAV STROJÍRENSKÉ TECHNOLOGIE

INSTITUTE OF MANUFACTURING TECHNOLOGY

# VÝROBA PROTOTYPU TĚLESA IP KAMERY NA 3D FDM TISKÁRNĚ

PRODUCTION OF IP CAMERA PARTS ON FDM 3D PRINTER

BAKALÁŘSKÁ PRÁCE BACHELOR'S THESIS

AUTOR PRÁCE Jan Blaha AUTHOR

SUPERVISOR

VEDOUCÍ PRÁCE Ing. Oskar Zemčík, Ph.D.

BRNO 2018

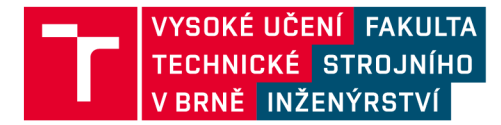

# **Zadání bakalářské práce**

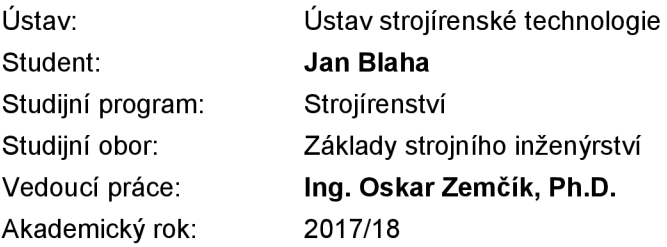

Ředitel ústavu Vám v souladu se zákonem č.111/1998 o vysokých školách a se Studijním a zkušebním řádem VUT v Brně určuje následující téma bakalářské práce:

### **Výroba prototypu tělesa IP kamery na 3D FDM tiskárně**

#### **Stručná charakteristika problematiky úkolu:**

Autor navrhne a vyrobí konstrukční díly tělesa IP kamery. Součástí práce je rešerše zvolené problematiky se zaměřením na funkci zařízení a 3D FDM tisk navržených dílů včetně jejich požadovaných vlastnosti. Bude rovněž proveden potřebný kontrolní výpočet na mechanické namáhání dílů, posoudí technologičnost konstrukce a následně provede technicko ekonomické zhodnocení.

#### **Cíle bakalářské práce:**

- rešerše zvolené problematiky
- návrh prototypu
- kontrolní výpočty
- výroba prototypu
- vyhodnocení a doporučení do budoucna

#### Seznam doporučené literatury:

BILÍK, Oldřich a Martin VRABEC. Technologie obrábění s využitím CAD/CAM systémů. Ostrava: Vysoká škola báňská-Technická univ., 2002. 128 s. ISBN 80-248-0034-9.

Vysoká škola báňská-Technická univ., 2002. 128 s. ISBN 80-248-0034-9. FOŘT, Petr a Jaroslav KLETEČKA. Autodesk Inventor. Brno: Computer Press, 2007. 296 s. ISBN 978-80-251-1773-6.

CHANG, Tien-Chien, Richard WYSK a Hsu-Pin WANG. Computer-Aided Manufacturing. 3. vyd. New Jersey: Prentice Hall, 2005. 684 s. ISBN 0-13-142919-1.

CHUA, Chee Kai, Kah Fai LEONG a Chu-Sing LIM. Rapid Prototyping: Principles and Applications. 3. vyd. Singapore: World Scientific Publishing Co., 2010. 512 s. ISBN 978-981-277-897-0.

PÍSKA, Miroslav et al. Speciální technologie obrábění. Brno: CERM, 2009. 246 s. ISBN 978-80-2- 4-4025-8.

Termín odevzdání bakalářské práce je stanoven časovým plánem akademického roku 2017/18

V Brně, dne

L. S.

prof. Ing. Miroslav Píška, CSc. doc. Ing. Jaroslav Katolický, Ph.D. ředitel ústavu děkan fakulty

#### **ABSTRAKT**

Bakalářská práce zabývající se výrobou tělesa IP kamery metodou 3D tisku. Práce obsahuje část rešeršní a část konstrukční. V první části je shrnuta problematika v oblasti průmyslových kamer a 3D tisku. Na závěr rešeršní části je vybrán vhodný materiál, pro tisk na FDM tiskárně.

Konstrukční část popisuje návrh prototypu a jeho výrobu. Součástí návrhu jsou kontrolní výpočty a technologické posouzení konstrukce. V závěru bakalářské práce je uvedeno technicko-ekonomické zhodnocení a doporučení do budoucna.

#### **Klíčová slova**

Návrh prototypu, IP kamera, 3D tisk, FDM tiskárna, Rapid prototyping

#### **ABSTRACT**

Bachelor thesis dealing with production of IP camera body, using 3D printing method. This thesis contains two parts. The first one is research part and the second is design part.

The first part summarizes the problems in the area of industrial cameras and information about 3D printing method. At the end of the research section, a suitable material is selected for printing on the FDM printer.

The design part describes prototype design and production of the selected part. Design includes control calculations and technological design assessment. At the end of the bachelor thesis, there is presentation of technical-economic evaluation and recommendations for the future.

#### **Key words**

Prototype design, IP camera, 3D printing, FDM printer, Rapid prototyping

#### **Bibliografická citace**

BLAHA , J. *Výroba prototypu tělesa IP kamery na 3D FDM tiskárně.* Brno: Vysoké učení technické v Brně, Fakulta strojního inženýrství, 2018. 52 s. Vedoucí bakalářské práce Ing. Oskar Zemčík, Ph.D.

### **PROHLÁŠENI**

Prohlašuji, že jsem bakalářskou práci na téma **Výroba prototypu tělesa IP kamery na 3D tiskárně** vypracoval samostatně s použitím odborné literatury a pramenů, uvedených na seznamu, který tvoří přílohu této práce.

Datum Jan Blaha

### **PODĚKOVÁNÍ**

Děkuji tímto vedoucímu bakalářské práce, kterým byl Ing. Oskar Zemčík, Ph.D. za cenné rady a připomínky. Zejména pak za čas strávený na konzultačních hodinách.

Dále bych chtěl poděkovat všem zaměstnancům firmy SIGMATRONIC za vstřícný přístup. Zejména pak děkuji Bc. Janovi Forejtníkovi, Bc. Petrovi Fašianokovi a Ing. Markovi Gonzálezovi.

V neposlední řadě bych chtěl poděkovat svým rodičům, kteří mi byli oporou po celou dobu mého studia.

# Obsah

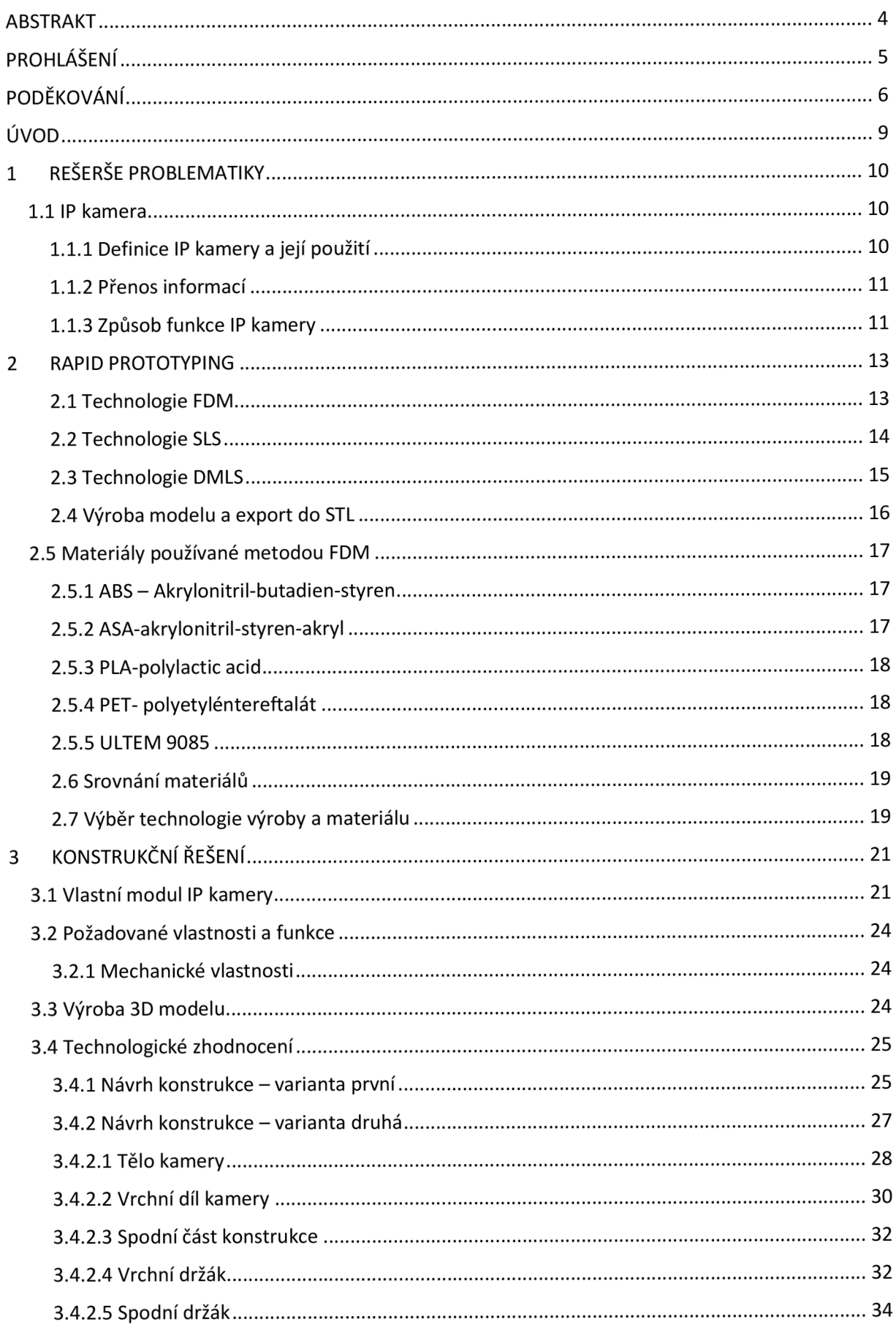

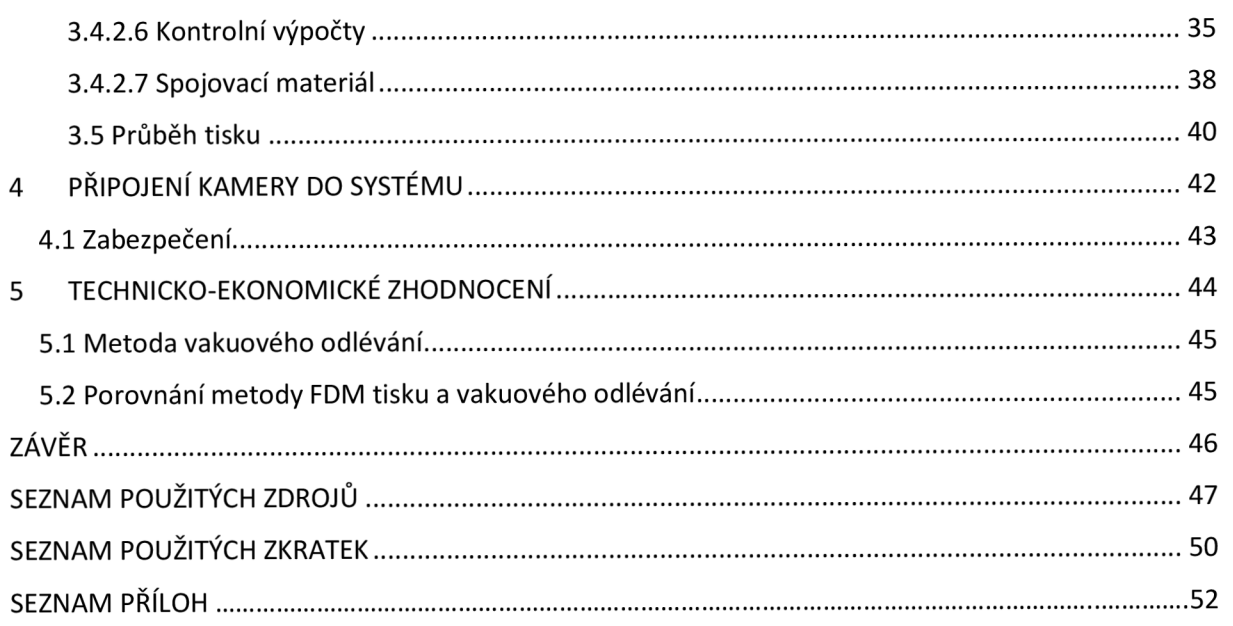

### **ÚVOD**

Tato bakalářská práce se zabývá výrobou těla IP kamery na 3D tiskárně. Oblast 3D tisku zažívá v poslední době nebývalý rozvoj. Možnosti výroby prototypů metodou 3D tisku jsou téměř neomezené. Není problém vyrobit výrobek za zlomek ceny a času při splnění požadovaných vlastností.

Metody 3D tisku se nicméně neustále rozvíjejí. Nachází uplatnění ve stále větším množství průmyslových odvětví. Moderní tiskárny jsou často uzpůsobeny tisku více materiálů najednou. Výsledný prototyp tak kombinuje vlastnosti jednotlivých materiálů.

Díky novým technologiím a inovativnímu přístupu je možné dosáhnou funkčních prototypů daleko rychleji, než tomu bylo možno dříve. Nespornou výhodou 3D tisku je schopnost výroby tvarově složitých prvků, které by jinak nebylo možné zhotovit jiným způsobem.

### **1 REŠERŠE PROBLEMATIKY**

#### **1.1 IP kamera**

#### **1.1.1 Definice IP kamery a její použití**

Trend současné dobyje digitalizace a s ní spojené možnosti přenášení digitálního obsahu. Data se dají posílat na velké vzdálenosti nebo ukládat na externí servery či osobní disky.

Pokroku v digitalizaci se dá s úspěchem využívat i v ochraně majetku či komunikaci. Technologie průmyslových kamer pomáhá v řešení otázek ochrany majetku a prevenci kriminální činnosti. CCTV kamery s k těmto účelům používají již řadu let [1].

V současnosti nejpokročilejší technologii v oblasti průmyslových kamer a sledovacích zařízení je IP kamera. IP kamera je kamera, která umožňuje zachycovaní obrazu a posílání sekvence obrazů v reálném čase na externí server. K tomuto přenosu používá TCP/IP protokoly, které dovolují vzdáleným uživatelům sledovat požadovaný obraz. Díky zmíněnému přenosu je uživatel schopný zasahovat do výroby a monitorovat situaci, i když není fyzicky přítomen.

Ke vzdálenému připojení k IP kameře se nejčastěji používá internetový prohlížeč. Pouze oprávněný uživatel zná přesnou IP adresu dané kamery a je schopný se k ní připojit. Tímto způsobem se dá zamezit neoprávněnému přístupům ke kamerovému zařízení.

Nevýhodou IP kamery je nemožnost komunikace s pevným diskem uživatele a absence ukládání dat přímo na uložiště počítače. Na trhu se ovšem vyskytují programy se speciálním softwarem, který umožňuje zachycování obrazu a jeho ukládání na požadovaný úložný prostor. Tato funkce se dá spouštět opakovaně. Tudíž jsme schopni zachycovat obraz tak dlouho dokud bude kamera napájena a program bude mít dostatečný volný prostor na disku [2].

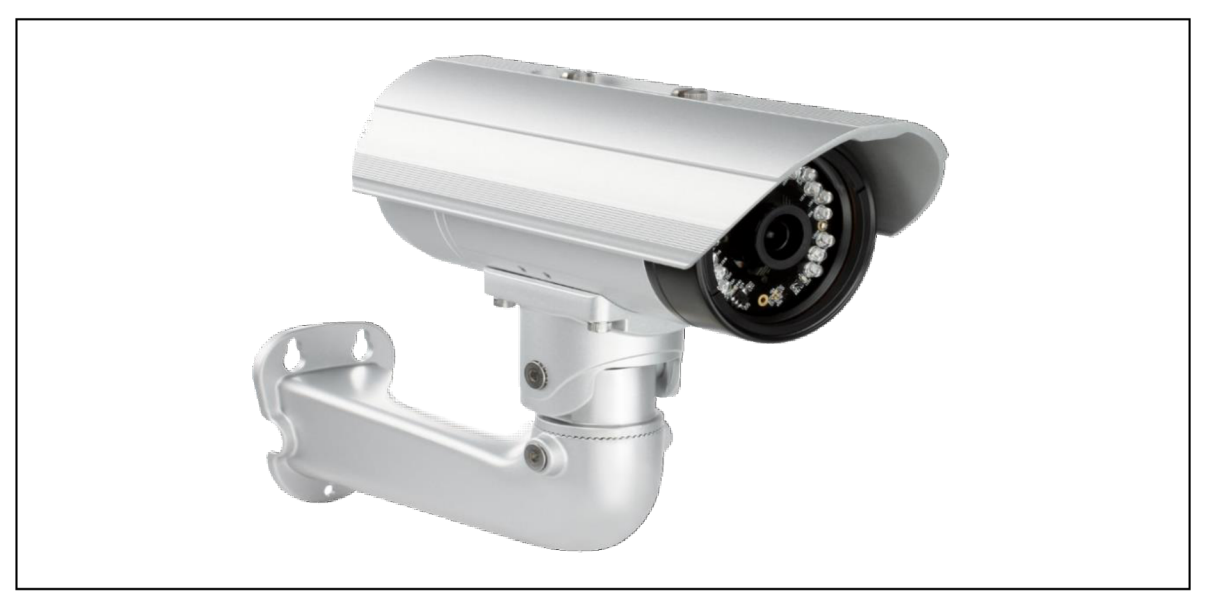

*Obr. 1.1 DCS-7513 kamera [3].* 

#### **1.1.2 Přenos informací**

IP kamera je připojena k internetu přes lokální síť (LAN). Dále využívá internetový protokol k přesunu informací. Přenos informací na lokální síti je zprostředkován vysokorychlostním ethernetovým kabelem. Server je připojen k síti a pravidelně odesílá příkazy a požadavky přímo na IP adresu dané kamery. IP kamera na tyto požadavky reaguje odesíláním datových paketů, obsahující zachycený obraz, zpět na server. Server tyto informace uloží do krátkodobé paměti. Uložené informace následně seřadí podle data a času odeslání/přijetí dané informace. V poslední fázi procesu si uživatel vyžádá požadované informace ze serveru, za použití adekvátního výpočetního zařízení. Tyto informace musí být dále specifikovány datem pořízení a jsou opět posílány prostřednictvím datových paket. Nejčastěji se k přesunu dat používá stolní počítač nebo notebook. S postupující technologii se ke stejnému účelu zdařile dá použít i "chytrý telefon" s dostatečnou operační pamětí a připojením k internetu.

Žádat server o přenos informací přitom může i vyšší počet uživatelů najednou. Maximální počet připojených uživatelů je limitován pouze velikostí a stabilitou lokální sítě a parametry serveru. Nejdůležitější částí digitálního přesunu informací mezi IP kamerou a uživatelem je tedy server, který odpovídá za doručení obrazového materiálu a případně jeho uložení na pevný disk uživatele [2].

#### **1.1.3 Způsob funkce IP kamery**

To, co lidské oko vnímá jako obraz, je pro obrazový čip kamery světlo o různých vlnových délkách. Čip kamery toto světlo dokáže registrovat a dále podle způsobu činnosti čipu generovat výstupní signál, ať už digitální či analogový.

Světlo však před dopadem na čip prochází objektivem kamery a dochází k tzv. vykreslování scény. Optická soustava nacházející se v objektivu kamery, nám napomáhá přizpůsobit obraz potřebám dané aplikace. Kreslící funkce objektivu se nazývá MTF (Modulation Transfer Function) a popisuje zkreslení obrazu vzhledem k použitým clonovým číslům, respektive ohniskovým vzdálenostem objektivu [4].

Mezi čipem a objektivem kamery je umístěn optický filtr. Nejčastěji se používá infračervený. Použitý filtr umožní průchod pouze světlu s vlnovou délkou, kterou v dané situaci kamera potřebuje. Následně proběhne převod signálu z analogového na signál digitální, a to dle patřičné činnosti použitého kamerového čipu. Takto zpracovaný digitální signál je dále směřován do obrazového procesoru [5].

Procesor používá širokou paletu implementovaných funkcí a algoritmů, jako například úpravu expozice obrazu nebo inteligentní analýzu obrazu. Výsledkem je digitální signál upravený do podoby s co nej větší vypovídající hodnotou. To znamená, že se procesor snaží dosáhnout obrazu, který je pro lidské oko co nej přívětivější

Signál je následně zkomprimován. Ke komprimaci se používá kompresní algoritmus. Operace komprimování spočívá v přiřazení krátkých kódů jednoduchým, opakujícím se symbolům. Kompresní algoritmus musí být doplněn o postup dekomprese, tedy opačný postup, při kterém získáváme opět původní informace. Bez možnosti dekomprese bychom získali pouze sled nesmyslných dat, bez žádné vypovídající hodnoty. Zařízení pracující s obrazem nejčastěji používají tzv. ztrátovou kompresi. Při této operaci zařízení s výhodou využívá nedokonalosti lidských smyslů. V tomto případě nedokonalostí lidského oka. Ztrátová komprese odstraňuje detaily z obrazového materiálů do té míry, dokud ji ještě lze rekonstruovat. Komprese odstraní přebytečná data, sníží velikost souboru a uživatel nepozná že došlo ke ztrátě kvality obrazu [6].

Kamera je dále vybavena výpočetní jednotkou CPU (Central Processing Unit), DRAM (Dynamic Random Access Memory) a Flash paměti. Jednotka CPU řídí ovládání kamery jako je otáčení kolem osy, či zoom. Společně s integrovanou Flash pamětí obstarává komunikaci s okolními zařízeními na společné síti [5] [7].

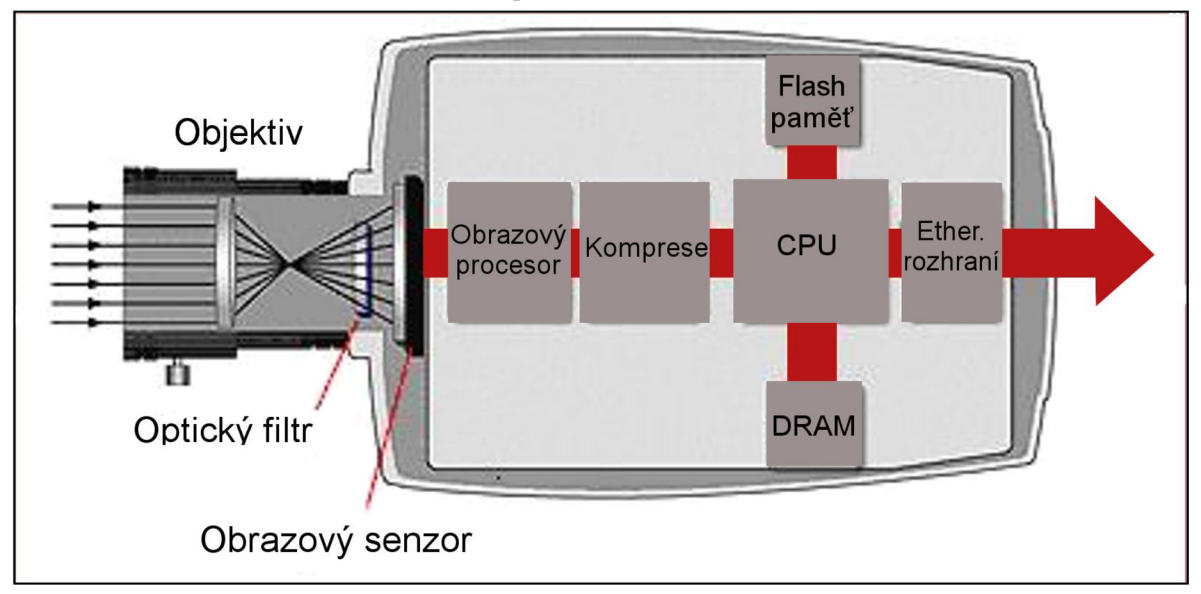

*Obr 1.2 Schéma principu činnosti IP kamery [8].* 

#### 2 **RAPID PROTOTYPING**

V technologie Rapid Prototyping (RP) dochází v posledních letech k velkému rozvoji. Rapid Prototyping se stává stále levnější a dostupnější metodou výroby pro střední firmy a domácí kutily. Uplatnění nalézá také mezi "garážovými firmami".

Tvorba prototypu metodou RP je otázkou jen několika málo hodin. Stává se tedy vhodným řešením pro rychlou výrobu prototypu v závislosti na požadovaných parametrech.

Díky tomu je možné optimalizovat výrobní proces a minimalizovat případné finanční ztráty. Konstruktér si jednoduše může ověřit správnost návrhového řešení doslova během pár hodin [9].

Výrobek se při použití RP nevyrábí klasickou metodou odebíráním materiálu, ale aditivním procesem. Ten spočívá v postupném nanášením vrstev materiálu. Výrobek tedy vzniká postupně, a ne najednou jako třeba při odlévání.

Prototyp obvykle bývá levnější a jeho výroba trvá podstatně kratší dobu. Je vyroben z druhotného materiálu. Nehodí se však pro sériovou výrobu, kde je možné dosáhnout větší přesnosti a lepších mechanických vlastností [10].

#### **2.1 Technologie FDM**

FDM (Fused Deposition Modeling) technologie spočívá v opakovaném nanášení materiálu/filamentu na tiskovou plochu. Filament je navinutý na cívce, ze které je postupně odvíjen a po roztavení v tiskového hlavici je nanesen na tiskovou plochu/heating bed. Pro různé filamenty se používá různá tisková teplota, jakožto i rozdílná teplota podložky. Po dokončení tisknuté vrstvy se tryska posune o výšku jedné vrstvy výše a celý proces se opakuje, dokud není výrobek hotový.

Z technologického hlediska se využívá tryska s průměry okolo 0,2 mm. Z toho důvodu je velmi problematické dosáhnout vyšší přesnosti při tisku malých modelů. Tato technologie se jeví velice nevhodnou při použití například v přesné optice, či měřících zařízeních.

FDM technologie je vhodná zejména pro tisk větších předmětů, na nichž není kladen důraz na detail výrobku. Zpravidla není nutné vytištěný výrobek povrchově upravovat. Díl je ihned po dokončení připraven k použití. Výhodou je i velká diverzita filamentů. Je vhodné tisknou zejména kryty, obaly či jiné méně náročné díly.

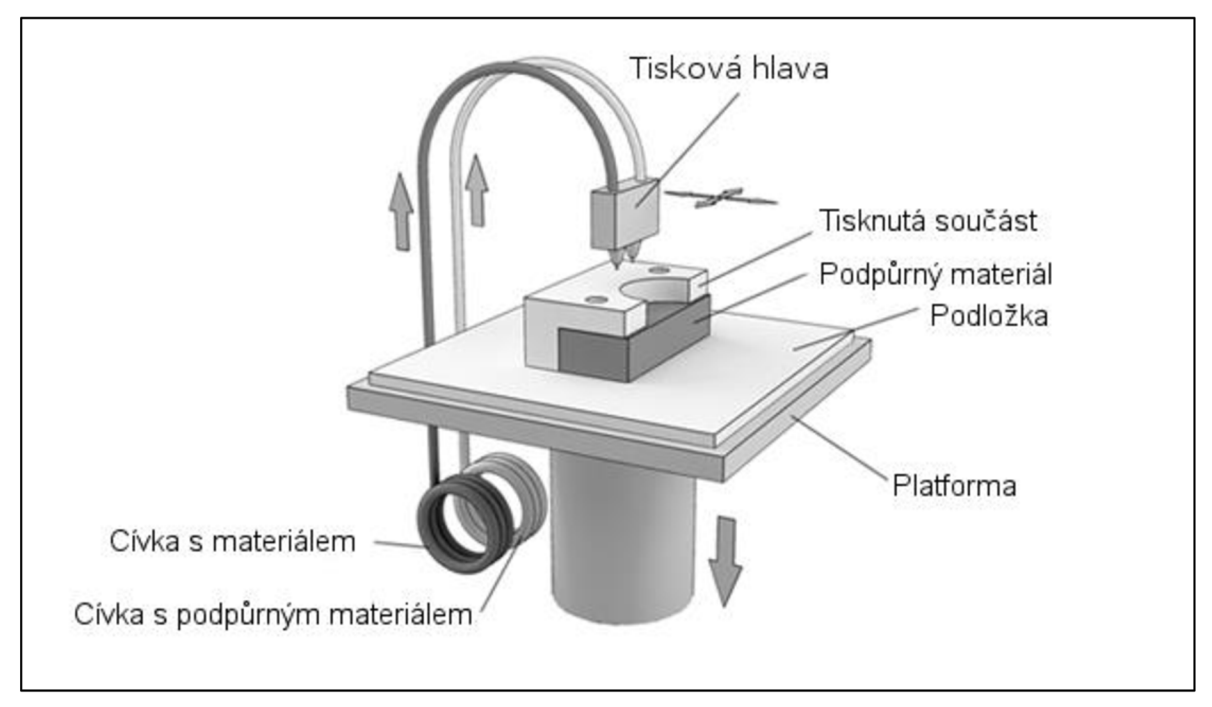

*Obr 2.1 Schéma FDM tiskárny [11].* 

#### **2.2 Technologie SLS**

Pro výrobu větších dílů je vhodná technologie SLS (Selective Laser Sintering). Jedná se o proces spékání prášku průmyslovým laserem. Výrobek vzniká tavením prášku. Nejčastěji se používá plast, kov a keramika. Při požadavku na vyšší kvalitu či teplotní odolnost, je možné pracovat s práškem na bázi skla.

Při výrobě prototypu je nejprve v tiskárně nanesena vrstva prášku po celé využitelné pracovní ploše přístroje. Prášek je nahřát na teplotu blízkou teplotě tání a následně je spékán laserem v požadovaném řezu součásti. Poté platforma tiskárny klesne přesně o tloušťku jedné vrstvy a celý proces se opakuje, dokud není dosaženo požadovaného tvaru součásti. Některé tiskárny pracují s relativně malým posuvem 0,1 mm, který zajišťuje velmi malou tloušťku vrstvy a tím i detailnější zpracování.

Výhodou této technologie je absence technologických podpor, z důvodu neustálého obklopení výrobku stavebním materiálem. Je tedy možné tisknou komplexní struktury, které není možné vyrobit konvenční metodou. Přitom dosahuje srovnatelné kvality jako konkurenční metody. Je možné hotový výrobek povrchově upravovat, za účelem lepších povrchových vlastností [12].

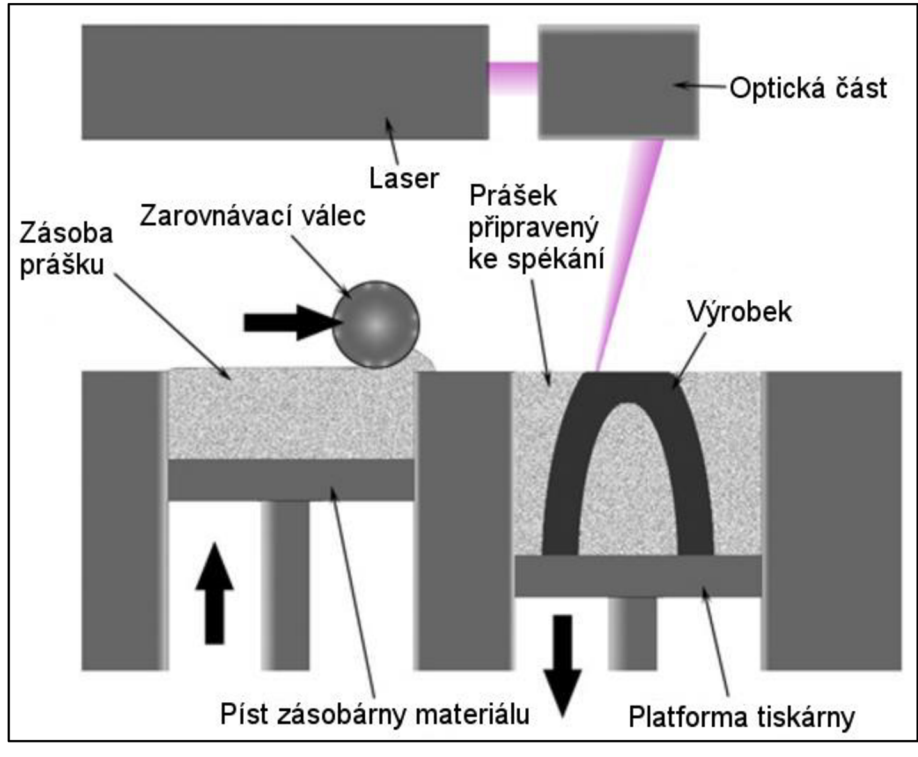

Obr 2.2 Příklad funkce SLS tiskárny [13].

#### **2.3 Technologie DMLS**

Jedná se o velmi podobnou metodu jako je metoda SLS. Rozdíl je však v použitém materiálu a používané tloušťce vrstvy. DMLS (Direct Metal Laser Sintering) ovšem spéká kovové struktury jako je martenzitická ocel či nerezová ocel. Tloušťka vrstvy u této technologie je řádově menší než u SLS metody. Pohybuje se mezi 0,02-0,04 mm. Díky tmu lze vytvářet i velice malé a složité modely při zachování vysokého nároku na detail výrobku. Tato technologie se dá zdařile využít při výrobě jader do odlévacích forem [14] [15].

#### **2.4 Výroba modelu a export do STL**

Všechny metody Rapid Prototyping využívají "slicování" 3D modelů na rovinné plochy, široké často jen zlomek milimetru. Nařezané vrstvy mají konstantní šířku v závislosti na použitém softwaru. Šířka je důležitý faktor při výsledném tisknutí výrobku. Přímo totiž ovlivňuje přesnost produktu a rychlost výroby.

Před tiskem je nutné 3D model převést do vhodného formátu. Jako nej vhodnější se jeví formát STL, OBJ popř. STEP. Formát STL vytvoří model pomocí sítě trojúhelníků. Vytvořená síť je pouze aproximací původního modelu. Počet vytvořených trojúhelníkových útvarů je ovšem natolik velký, že nepřesnost způsobená aproximací je zanedbatelná v závislosti na nepřesnosti použité 3D tiskárny a její tiskové hlavice. Některé aplikace dovolují manuální volbu počtu vytvořených trojúhelníků. Tento počet ovšem musí být natolik vysoký, aby neměl vliv na detail výrobku. Zároveň by však neměl přesáhnout určitý maximální počet, kdy již není možné dosáhnout vyšší kvality modelu a dochází pouze ke zbytečnému hromadění informací. U velkých modelů je přípustná tolerance vytvořené sítě několik milimetrů. U malých modelů, u kterých se předpokládá vyšší rozměrová přesnost, je tolerance v řádech mikrometrů.

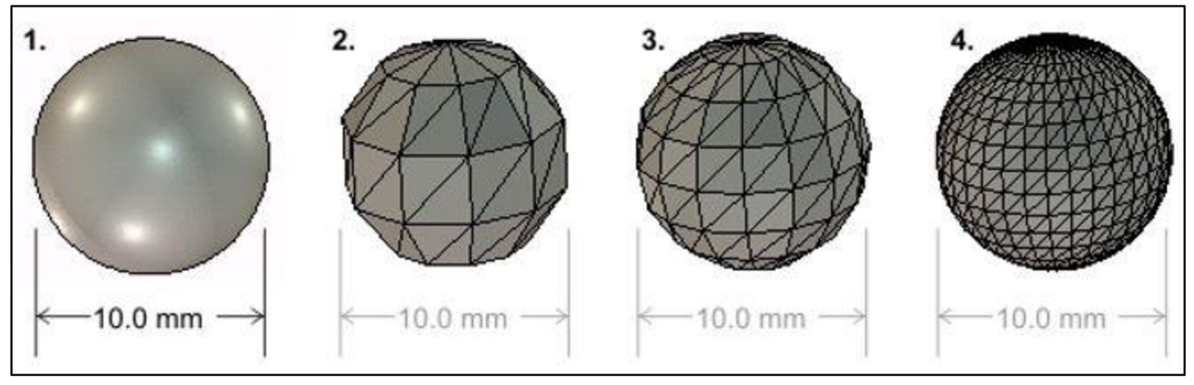

*Obr. 2.3 Příklad tvorby sítě trojúhelníků v aplikaci Solidworks [16].* 

V dnešní době prakticky každý pokročilej ší 3D modelář dokáže libovolně přecházet mezi formáty čímž podporuje export nej různějších specifických formátů, mezi, než se řadí formáty právě výše zmiňované. Ze sítě trojúhelníků STL je možné zpětně vytvořit původní model/solid.

Tato operace je však u velkých datových objemů náročná a může proto zabrat velkou část výpočetní kapacity počítače na několik hodin. Náhodné selhání zpětného převodu formátu také není výjimkou. Vytvořený STL formát je výhodné již neupravovat a raději se zaměřit na editaci původního parametrického modelu.

#### **2.5 Materiály používané metodou FD M**

Materiálů pro tisk na FDM tiskárně je na trhu nepřeberné množství. Různé materiály mají rozdílné mechanické vlastnosti. Často se také liší svojí strukturou. Nejčastěji se používají termoplasty typu ABS (akrylonitril-butadien-styren) a polykarbonáty PLA (polylactic acid). Popřípadě se dají použít speciální materiály typu ULTEM.

Většina termoplastů se na trhu vyskytuje s určitou alternativou. Tyto alternativy mají rozdílné vlastnosti a často definují možnost použití filamentu. U všech materiálů jsou samozřejmostí různé barevné alternativy [17].

#### **2.5.1 ABS - Akrylonitril-butadien-styren**

Jedná se o amorfní termoplast. Mezi jeho výhody se řadí zejména odolnost vůči mechanickému poškození. Primární vlastnosti jsou tuhost a houževnatost. Další jeho nezanedbatelnou výhodou je odolnost proti nízkým i vysokým teplotám. Je zdravotně nezávadný, proto ho lze použít i v obytných prostorech. ABS je navíc velmi lehce opracovatelný. Nehodí se však pro tisk větších objektů. Obzvlášť nevhodný je pro tisk, jež zabírá většinu tiskové plochy tiskárny. Při tisku velkých objektů z materiálu ABS hrozí rozlomení či znehodnocení tisknutého výrobku. Této problematice se dá částečně zamezit konstantní teplotou v místnosti a také správným vyhříváním tiskové podložky. ABS se nejčastěji využívá pro tisk menších prototypů. Vyrábí se v celé řadě barevných odstínů [18].

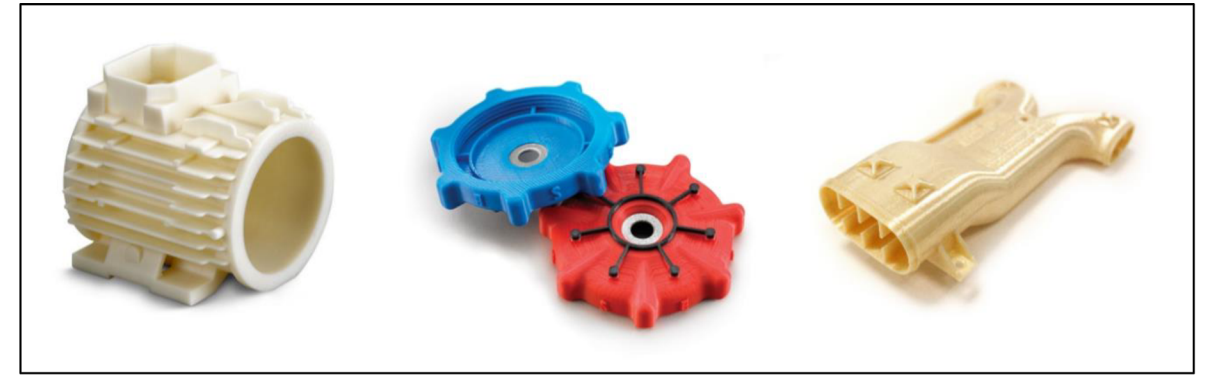

*Obr. 2.4 Příklad výrobku z materiálu ABS [19].* 

#### **2.5.2 ASA - Akrylonitril-styren-akryl**

ASA se používá jako alternativa k ABS. Mezi jeho výhody patří zvýšená odolnost proti povětrnostním podmínkám a odlišné mechanické vlastnosti při zatížení. Vyniká obzvláště odolností proti UV záření a svou rozměrovou stabilitou. Při tisku z materiálu ASA jsme schopni dosáhnout ucházející kvality při tisku menších objektů. Je vhodný zejména pro tisk objektů, kde je kladen dlouhodobý důraz na vzhled produktu a jeho stabilní mechanické vlastnosti. AS A je vhodný zejména pro venkovní použití. Výsledný produkt má vysoký detail a lesklý povrch. Využití nalézá v outdorových krytech nebo domácích měřičů povětrnostních podmínek [20].

#### **2.5.3 PLA - Polylactic acid**

Jiným jménem také kyselina polymléčná je v současnosti nej používanějším materiálem pro technologii FDM tisku. PLA se nejčastěji vyrábí z biologicky odbouratelného materiálu. Jako biologická složka materiálu se používá kukuřičný nebo bramborový škrob. Jako alternativa se dá použít i materiál z cukrové třtiny. Používání polymerů na bázi cukrové třtiny ovšem není příliš rozšířené. PLA nachází uplatnění nejčastěji v průmyslu. Součást z PLA je možné použít i jako koncový výrobek.

Při tisku z materiálu PLA je ve výsledném produktu obtížné odstranit podpůrné supporty. Místo styku supportu a výsledného povrchu je obvykle nutné povrchově upravit, pokud se jedná o pohledové strany výrobku. PLA velice často pohlcuje vzdušnou vlhkost. Je nutné zajistit vhodné a suché skladovací prostory, jinak hrozí jeho znehodnocení.

PLA má ovšem velice nízký bod tavení a měkne již při nízkých teplotách. Nehodí se tedy pro tepelně namáhané výrobky a jen velice obtížně se strojně brousí. Nejvhodnější je broušení brusným papírem pod vodou. Brusný papír se volí s relativně nízkou hrubostí s ohledem na strukturu povrchu součásti.

PLA vyniká svými mechanickými vlastnostmi. Je pružný, tvrdý a odolný. Při tisku hrozí jen minimální zkroucení materiálu. Je zaručeno snadné spojení jednotlivých vrstev. Výsledná pevnost je poměrně vysoká. PLA je vhodný i pro tisk velkých ploch [21].

#### **2.5.4 PET - Polyetyléntereftalát**

Jedná se o termoplastický polyester. Při zahřátí mění svoji barvu. Je to relativně tvrdý materiál, vynikající svou odolnosti. Vhodný zejména pro lehké a křehké předměty. Nehodí se pro tisk velkých předmětů. V praxi nalezl použití zejména při výrobě plastových lahví. Jako u všech materiálů i PET lze nalézt na trhu v řadě různých modifikací.

Nejzajímavější modifikací je PET-G (polyetyléntereftalát – glykol). Oproti PETu má výrazně vyšší rezistenci proti rozpouštědlům. Je také více odolný proti vysokým i nízkým teplotám. Vyžaduje vyšší teplotu tisku a má kovově černý povrch [22].

#### **2.5.5 ULTEM 9085**

Tento materiál dosahuje vysoké mechanické pevnosti zároveň s vysokou chemickou odolností. Konkurenční materiály v těchto ohledech snadno předčí. Své uplatnění nalézá v leteckém, popř. kosmickém průmyslu. A to zejména díky vysoké pevnosti v závislosti na samotné hmotnosti filamentu. Je ideálním kandidátem pro výrobu konstrukční a funkčních prototypů.

Od použití tohoto materiálu může často zrazovat cena, která bývá i dvojnásobná oproti jiným materiálům. Díky svým vlastnostem má velice obtížně odstranitelné podpory. Nedoporučuje se proto tisk složitých geometrických konstrukcí vyžadující použití supportů [23].

#### **2.6 Srovnání materiálů**

Při výběru materiálu se klade důraz zejména na požadované mechanické vlastnosti, tvarovou stálost za provozní teploty a možnost použití v dostupné 3D tiskárně. Jinými slovy je nutné zvolit materiál, ze kterého lze pohodlně vyrobit požadovaný výrobek a v našem případě nepřekročit teplotu tání, popř. zesklovatění. Kritické parametry jsou uvedeny v tab. 2.6.

| <b>Materiál</b>                 | <b>ABS</b> | <b>ASA</b> | <b>PLA</b> | <b>PET</b> | <b>ULTEM</b><br>9085 |
|---------------------------------|------------|------------|------------|------------|----------------------|
| <b>Pevnost v tahu [MPa]</b>     | 29,3       | 42         | 38,1       | 64         | 71                   |
| Poměrné prodloužení [%]         | 2,4        | 6          | 2,1        | 4,3        | 5,9                  |
| Maximální provozní teplota [°C] | ~105       | $95 - 99$  | $50 - 70$  | 120        | 210                  |
| Teplota tavení $[°C]$           | $~1$ 96    | ~100       | ~10        | 67         | 153                  |
| Modul pevnosti v tahu [MPa]     | 2 0 3 0    | 1 800      | 2850       | 1950       | 2 2 7 0              |

Tab. 2.6 Mechanické vlastnosti vybraných materiálů [24] [25].

Vzhledem k amorfní podstatě materiálů se nedá zcela přesně určit teplota tavení. Tato teplota se dá stanovit pouze přibližně. Materiál při postupném ohřívání měkne, až zcela ztratí svoji původní konturu. Přesný "bod" měknutí lze určit pouze měřením závislým na vstupních podmínkách experimentu. Hodnoty uvedené v tabulce doporučuji použít pouze jako orientační.

Stejné materiály od různých výrobců vykazují rozdílné vlastnosti. Při experimentálním stanovení pevnosti v tahu a ohybu zaleží na především na orientaci výrobku při tisku. Výrobek bude vykazovat vyšší pevnost při jeho testovaní ve vertikální poloze. Dalším důležitým faktorem je množství infilu materiálu. Výrobek, který bude zcela vyplněn materiálem bude vykazovat lepší mechanické vlastnosti než výrobek, který je vyplněn pouze z části.

#### **2.7 Výběr technologie výroby a materiálu**

Při volbě technologie a správného materiálu je nutné se na začátku zamyslet nad požadovanými vlastnostmi. U těla IP kamery není příliš důležitá výsledná pevnost. Nepředpokládá se vysoké mechanické namáhání. Kamera bude umístěna v interiéru, není tedy nutné ji chránit před venkovním opotřebením. Je však nutné vybrat adekvátní materiál. Modul obsažený v těle kamery se bude zahřívat. V uzavřeném prostoru by teplota mohla vzrůst nad teplotu tání a postupem času znehodnotit celou konstrukci. S ohledem na nízkou cenu, vysokou teplotu tavení a ucházející pevnost v tahu je výhodné zvolit materiál ABS. Další nespornou výhodou tohoto materiálu je možnost tisknou prakticky na všech 3D tiskárnách.

Samotné tělo kamery má relativně malé rozměry. Výsledný produkt bude složen z několika dílčích kusů, u kterých se nepředpokládá sériová výroba. Jednotlivé kusy nejsou nijak tvarově náročné a neobsahují složitou geometrii. Je proto vhodné zvolit metodu tisku FDM, a to z ekonomického a funkčního hlediska.

|            | Tab. 2.7 Vyhody a nevyhody pouziteno materialu. |                                   |  |
|------------|-------------------------------------------------|-----------------------------------|--|
| Materiál   | Výhodv                                          | Nevýhody                          |  |
|            | + Teplotní stálost                              | - Nízká pevnost                   |  |
| <b>ABS</b> | + Vysoká teplota tání                           | - Nutná vysoká teplota při tisku  |  |
|            | + Cena                                          | - Horší kvalita velkých modelů    |  |
|            | + Vhodné pro malé modely                        | - Nutná úprava modelů před tiskem |  |

Tab. *2.1* Výhody a nevýhody použitého materiálu.

## **3 KONSTRUKČNÍ ŘEŠENÍ**

#### **3.1 Vlastní modul IP kamery**

Cílem bakalářské práce je výroba těla pro IP kameru. Kamera bude využívána k real-time sledovaní tisku na FDM tiskárně. Při zadávání tisku na této tiskárně obsluha nemusí být přítomna celému procesu tisku, ale pouze při zadání operace a konečném vyjmutí výrobku z tiskové plochy.

Při délce tisku v řádech desítek až stovek hodin je možné selhání tisku. Nejčastěji z důvodu výkyvu teploty v místnosti, ucpání trysky nebo nalepení materiálu na extruder. Toto selhání způsobí prostoj ve výrobě a znehodnocený materiál, jakožto i energie spojené s provozem tiskárny. Díky IP kameře jsme schopni na vhodném zařízení sledovat průběh tisku a díky tomu zabránit případnému znehodnocení tisknutého výrobku.

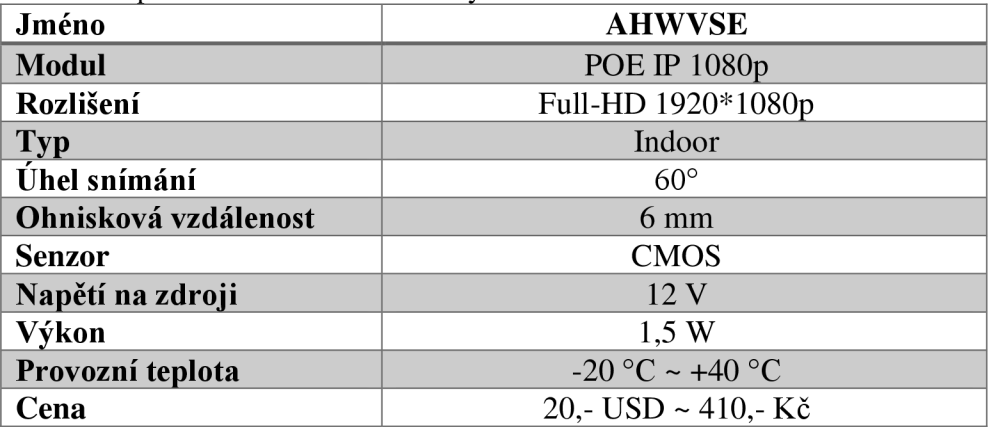

Tab. 3.1 Specifikace modulu IP kamery.

Z obsažených informací je možné spočítat proud nutný na provoz kamery.

*P = U\*I* (3.1) Kde: P - Výkon [W] U - Napětí [V] I - Proud [A]

$$
I = \frac{P}{U} = \frac{1.5}{12} = 125 \text{ mA}
$$

Hodnoty napětí i elektrického proudu byly experimentálně ověřeny na měřícím zařízení.

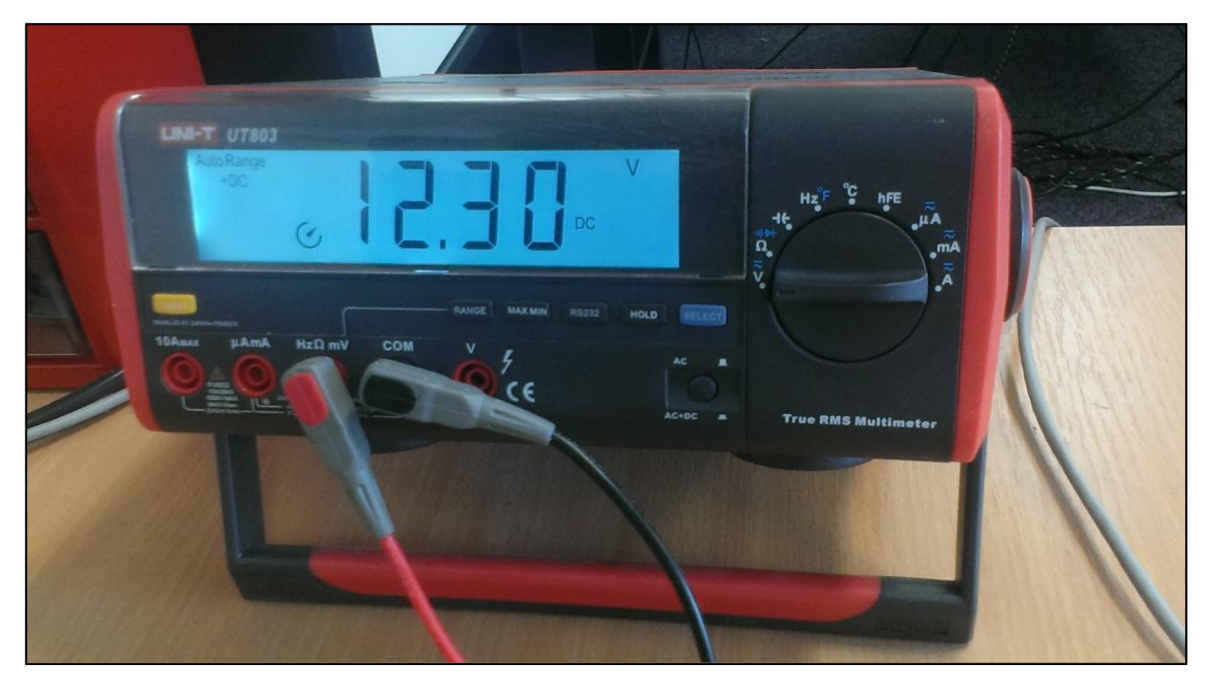

*Obr. 3.1 Ověření napětí na zdroji.* 

Měření potvrdilo údaje uvedené v přibalových informacích výrobku. Odchylku napětí 0,3 V připisuji nepřesnosti měření a rozdílným podmínkám měření vlastního produktu v porovnání s produktem měřeným v laboratoři výrobce.

Následně byl experimentálně ověřen i proud odebíraný kamerou ze sítě. Naměřený proud na začátku měření dosahoval hodnoty 210 mA. Za velmi krátkou dobu ovšem klesl na předpokládanou hodnotu 140 m A. Tento výkyv je způsoben iniciačním sepnutím kamery do pozice zapnuto a rozsvícením LED diody. Následný proud je opět vyšší, než bylo předpokládáno. Důvodem je odpor vodičů, jakožto i postupné zahřívání kamery při snímání obrazu.

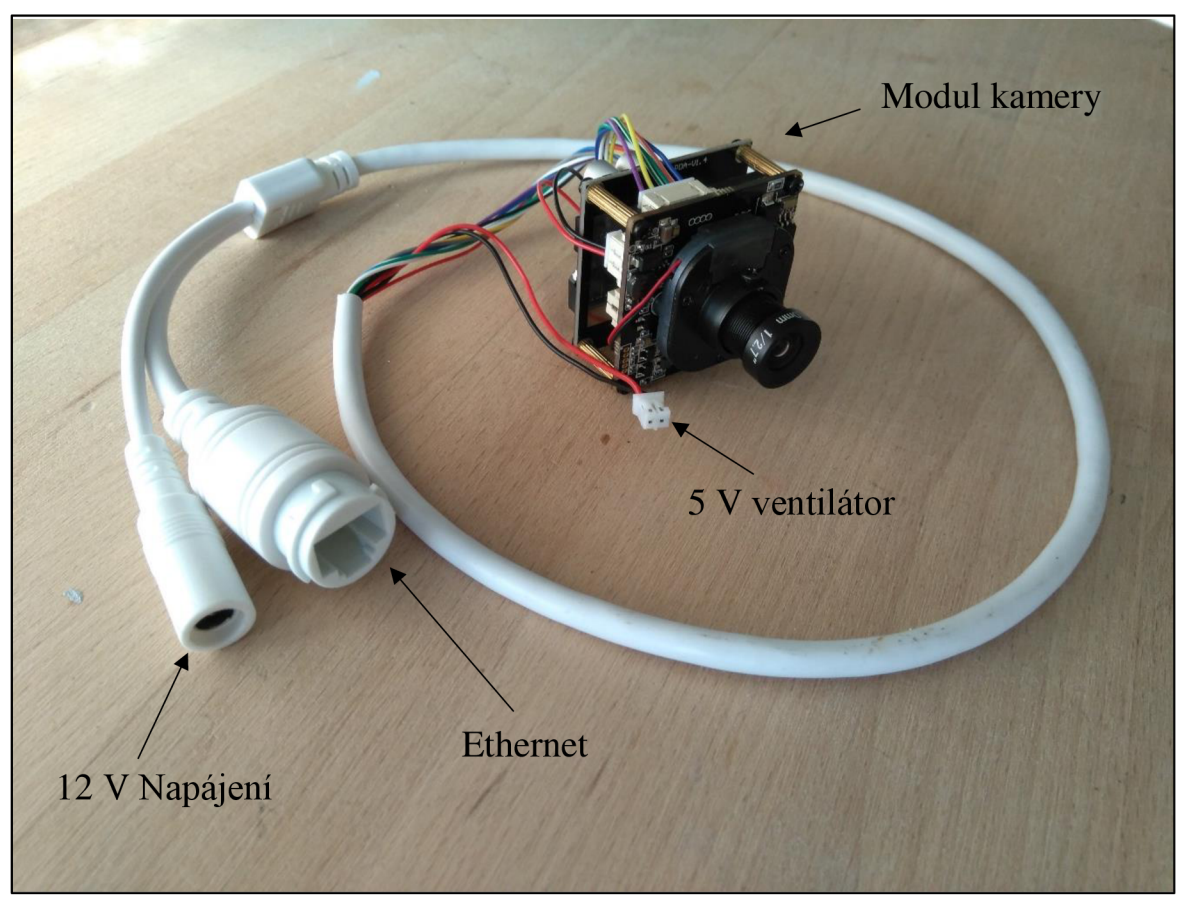

*Obr. 3.2 Modul kamery.* 

Ke kameře je možné dodatečně připojit ventilátor, zajišťující cirkulaci vzduchu v obalu kamery. Z modulu je vyveden zdrojový vodič 5 V zajišťující napájení ventilátoru.

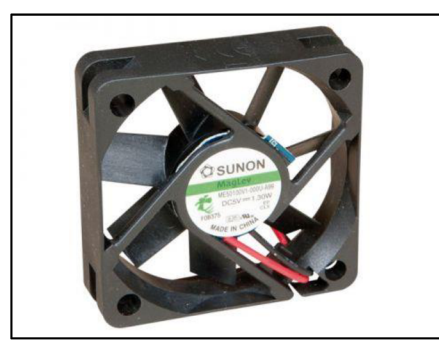

*Obr. 3.3 Ventilátor kompatibilní s modulem IP kamery [26].* 

U kamery se nepředpokládá zahřátí nad teplotu tání výrobního materiálu. Ventilátor musí být napájen alespoň 260 mA. Z důvodu velkých rozměrů (50x50 mm) a relativně vysoké ceny (cca 100,- Kč) ho nedoporučuji k instalaci. Tento komponent by zvýšil cenu výrobku téměř o čtvrtinu.

Kamera je napájena adaptérem 12 V. Při budoucím připojení ventilátoru, se očekává maximální potřebný proud cca 600 mA. Z toho důvodu byl zvolen jako napájecí adaptér 12 V, 700 mA.

#### **3.2 Požadované vlastnosti a funkce**

Od těla IP kamery se požaduje adekvátní velikost v závislosti na velikosti použitého modulu kamery. Modul musí být pevně uchycen v těle kamery a musí být zajištěn proti uvolnění nebo vypadnutí.

Uvažujeme použití na různých tipech tiskáren v rozdílných výrobních prostorech. Konstrukci držící tělo kamery musí být možno otáčet alespoň ve dvou osách. Touto rotací dosáhneme ideálního pokrytí prostoru tisku.

Poslední částí výrobku je konstrukce umožňující připevnění kamery ke stolu, či jiné adekvátní ploše. K tomuto účelu slouží šroubové spojení.

Výsledný výrobek by neměl mít ostré hrany, které by mohly způsobit zranění na pracovišti a měl by být připevněn dostatečně pevně, aby ho případné otřesy pracovní desky nevychýlily z požadovaného směru.

#### **3.2.1 Mechanické vlastnosti**

Při používaní IP kamery se neočekává vysoká míra mechanického zatěžování. Je ovšem třeba ošetřit šroubová spojení výrobku a případné tření mezi plochami, při otáčení kamery.

Velký vliv na provoz kamery bude mít teplotní zatěžování. Předpokládaná doba provozu kamery se pohybuje v desítkách hodin, v závislosti na délce tisku. Očekávaná teplota se pohybuje okolo 50 °C.

Je důležité, aby teplota kamery v průběhu celého tisku nepřesáhla bod tání materiálu ABS. Z toho důvodu je nutné v plášti kamery zhotovit větrací otvory.

#### **3.3 Výroba 3D modelu**

Model byl vyroben v programu Autodesk Inventor 2018. Inventor je v současnosti nej prodávanější CAD modelář v oblasti strojírenství. Konkurenci mu obstojně dělá např. Solidworks či CATIA z dílny francouzské společnosti Dassault Systemes. Důvodem větší oblíbenosti Inventoru je bezpochyby jeho cena a univerzálnější zaměření. CATIA své uplatnění nachází spíše v leteckém průmyslu.

Inventor podporuje tvorbu modelů a výkresové dokumentace jak v rovině 2D, tak ve 3D. Editace modelů spočívá v uplatnění vazeb v oblasti 2D. Cílem je vytvoření náčrtu s co nejmenším počtem volných stupňů volnosti. Ideálním výsledkem je plně zavazbený náčrt. Dále je možné uplatnit vazby mezi samotnými 3D modely. Modely na sobě mohou být závislé. Při změně rozměru jednoho tělesa se automaticky upraví i ostatní modely, jakožto i výkresová dokumentace. Tato funkce velice usnadňuje práci se sestavou a její jednoduchou editaci. Při změně požadovaného rozměru není nutné měnit všechny modely, pouze model výchozí, na kterém jsou závislé modely ostatní [27] [28].

#### **3.4 Technologické zhodnocení**

Návrh konstrukce byl vytvořen ve dvou variantách viz Obr. 3.4a a 3.4b. Jednotlivé návrhy se liší počtem dílů nutných k jejich sestavení a tvarem součástí. Obě varianty jsou určeny ke připevnění ke stolu, či jiné pracovní ploše.

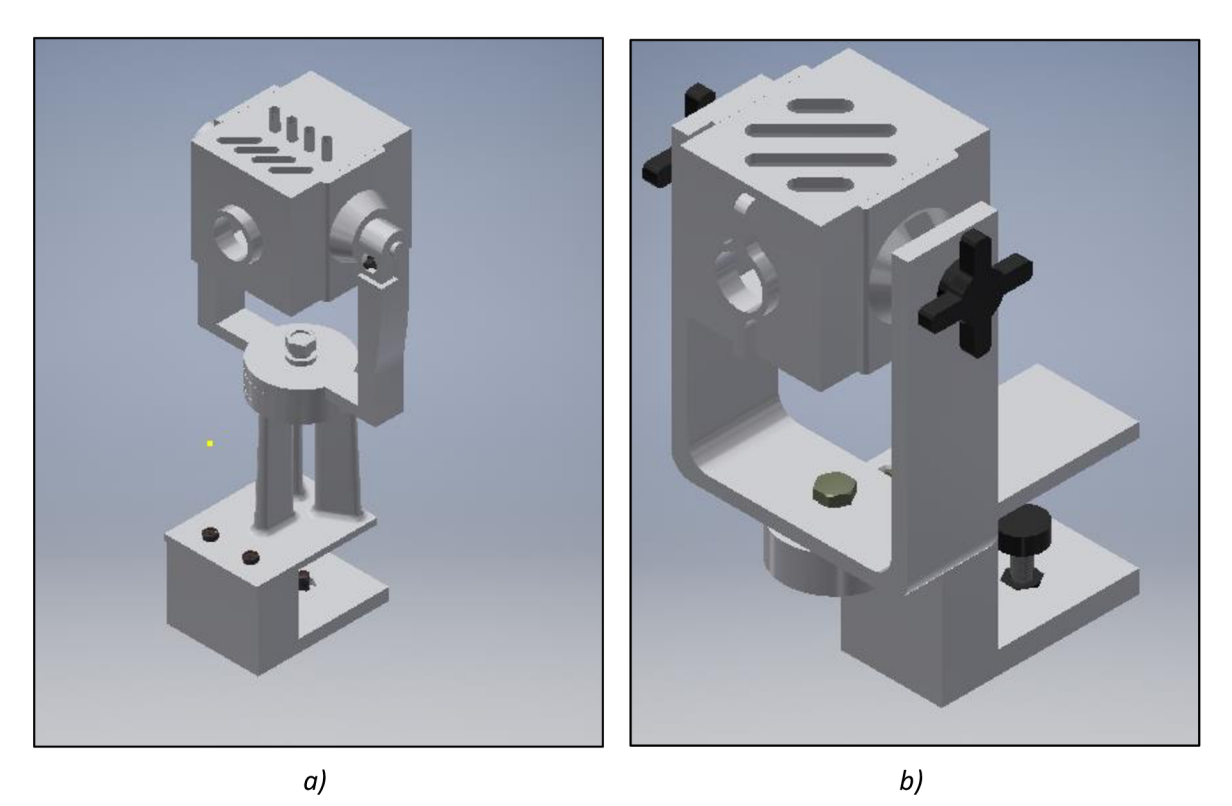

*Obr. 3.4 Návrh konstrukce: a) první varianta, b) druhá varianta.* 

#### **3.4.1 Návrh konstrukce - varianta první**

První varianta má méně ostrých hran a celkově příjemnější design. Skládá se z většího počtu částí než varianta druhá. Subtilnější konstrukce však může být příčinnou částečného popraskání.

Většinu jeho dílů není možné tisknout na tiskárně jako jeden kus. Musí se rozdělit na elementární, lehce vytisknutelné části a následně slepit. K tomuto účelu se používá speciální lepidlo s rozpuštěnými částečkami materiálu ABS. Slepené části tak mají stejnou barvu a povrch spojení. V místě vrubu jsou ovšem zhoršené pevnostní vlastnosti a může hrozit rozlomení lepených ploch při příliš velkém zatížení. Navíc jednotlivé povrchy nemusí být dokonale rovné a mohou na sebe špatně navazovat. Toto může způsobit nerovnost konstrukce, která zamezí jejímu správnému fungování [29].

Spojení nosiče kamery a jeho držáku je provedeno šroubovým spojením. Ve přední části držáku je zapuštěna šestihranná matice M5. Ta umožňuje dotahování šroubem. Při natáčení kamery je tedy nutné tento šroub povolit a následně je možné kameru libovolně natáčet v ose Y. Po dosažení požadované polohy se spojení opět zajistí utažením. Výhodou této konstrukce je výrazně jednodušší manipulace.

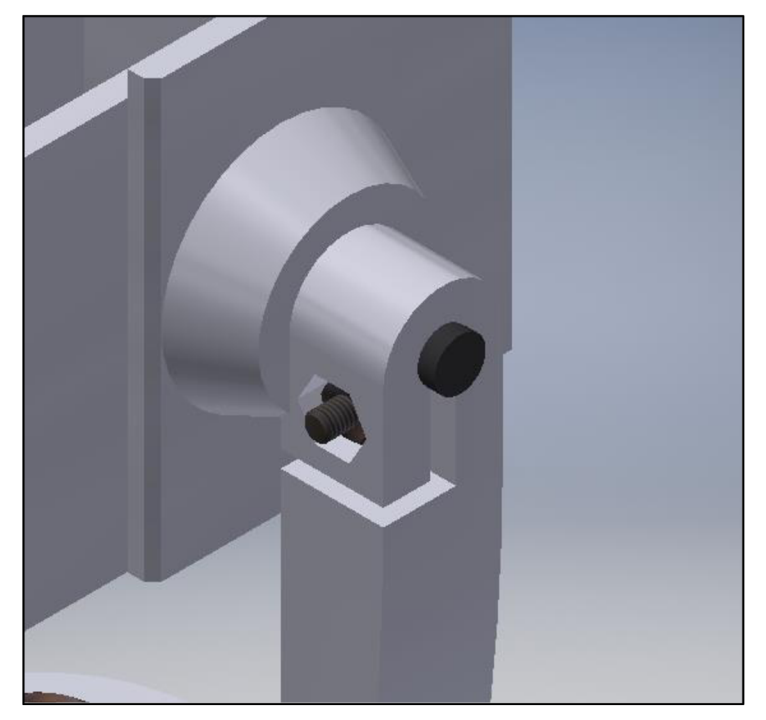

*Obr. 3.5 Detail spojení.* 

Nevýhodou je zbytečné ohybové zatěžování materiálu v místě spoje. ABS nemá nejlepší součinitel pevnosti v ohybu. Při prvním testu této součásti bylo obtížné adekvátně dotáhnout šroub, tak aby kamera zůstala v jedné pozici viz Obr. 3.6. Materiál se navíc snadno lámal v místě zúžení. Z tohoto důvodu není první varianta vhodná k použití.

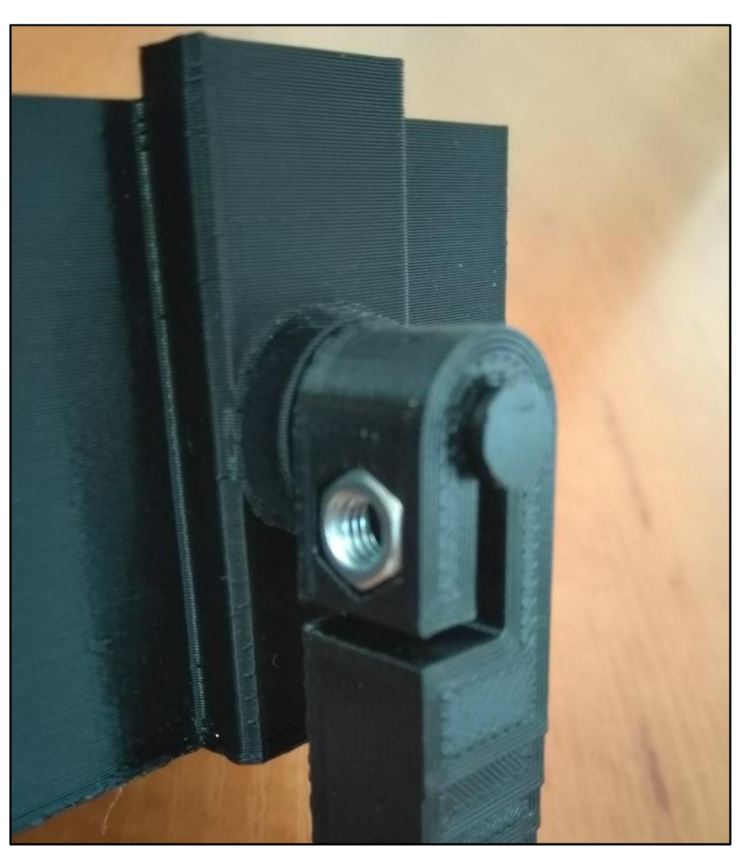

Obr. 3.6 Skutečné spojení.

#### **3.4.2 Návrh konstrukce - varianta druhá**

Druhá varianta návrhu kamery má jednodušší konstrukci. Je lépe uzpůsobena tisku na FDM tiskárně. Díly jsou všeobecně masivnější a zajišťují lepší stabilitu. Celá konstrukce sestává z 5 dílů, které na sebe navazují a dají se spojit ve výsledný produkt. Hlavním rozdílem od první varianty je způsob spojení vrchního držáku kamery a samotným tělem.

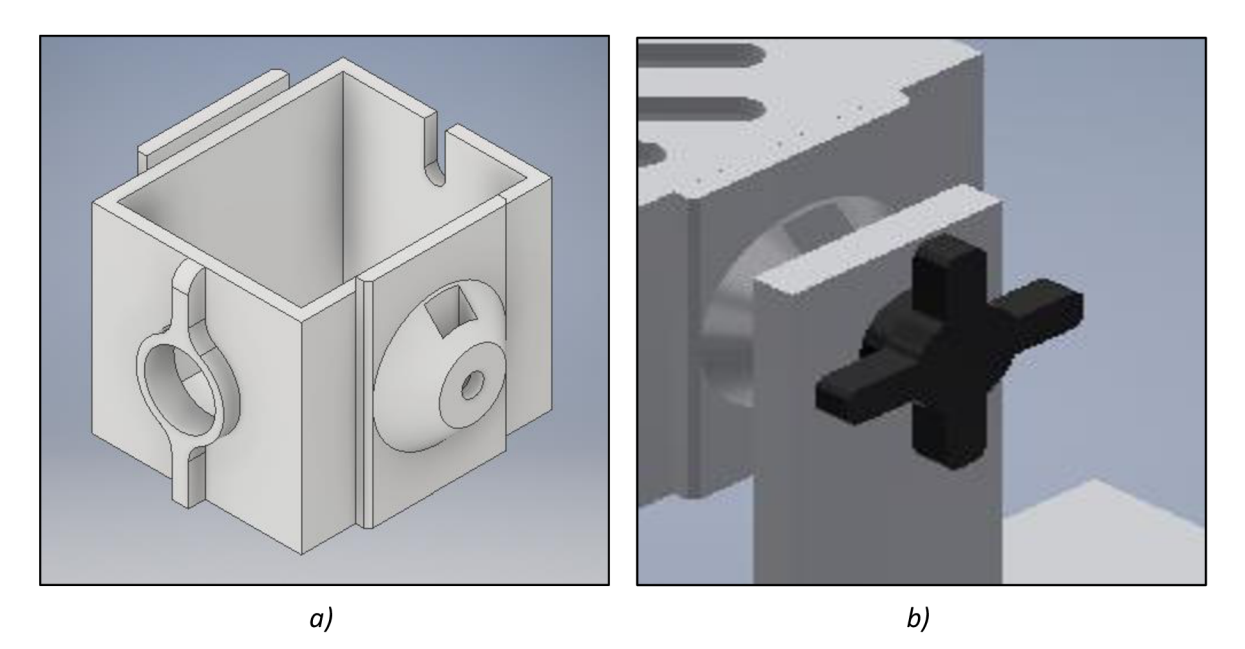

*Obr. 3.7 Tělo kamery: a) detail těla kamery, b) detail spojení kamery a nosiče.* 

Spoj je podobně jako v předchozím případě realizován šestihrannou metrickou maticí M5 a příslušným šroubem. Toto spojení pevně stahuje dva díly k sobě a zabraňuje jejich samovolnému pohybu.

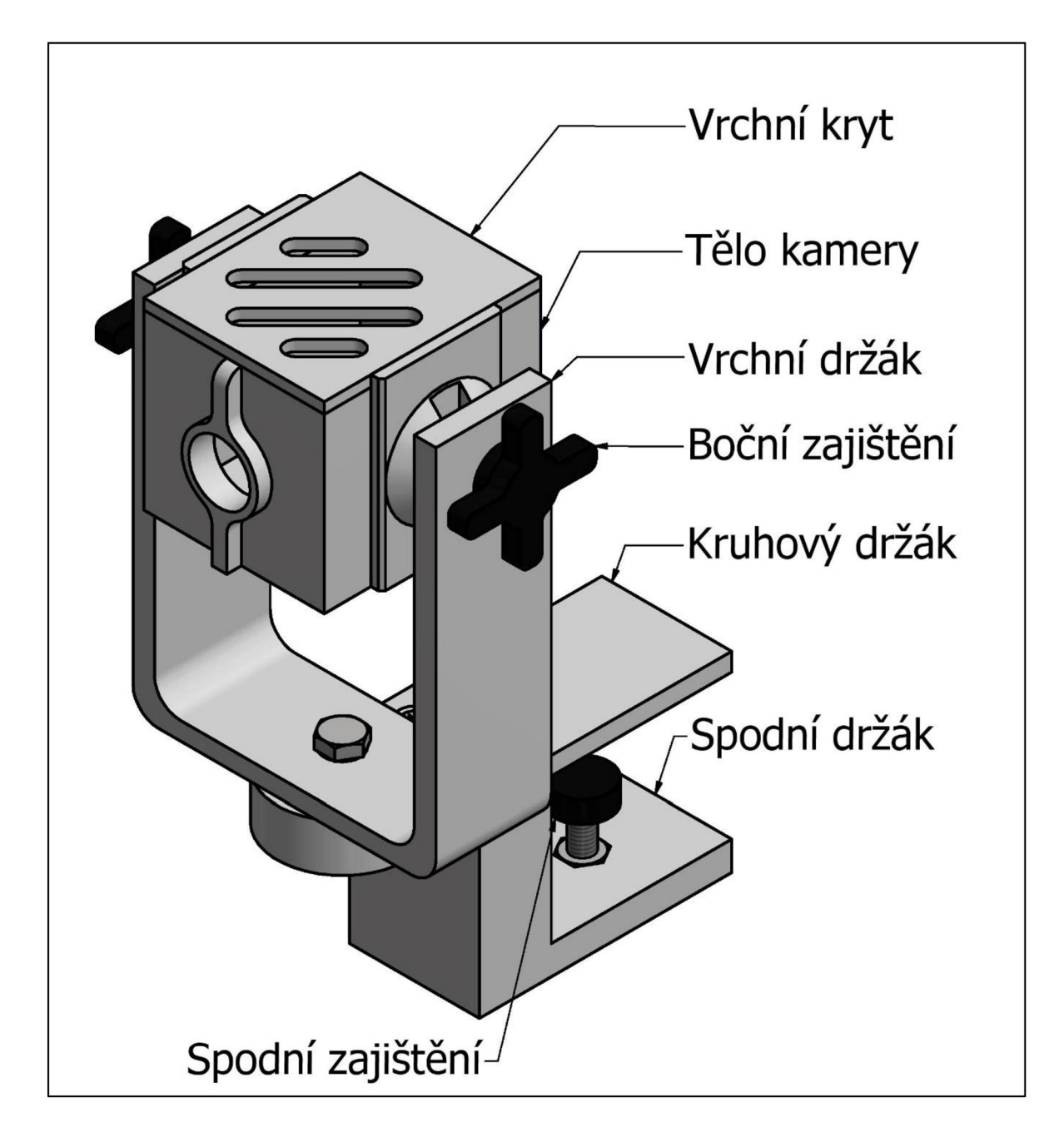

*Obr. 3.8 Návrh konstrukce.* 

#### **3.4.2.1 Tělo kamery**

Tělo kamery sestává ze 2 dílů. Hlavní část těla kamery je vyrobena v rovině 2D a následně je prostřednictvím příkazu extrude vytvořen solid. Jednotlivé odebrání materiálu je provedeno podobným způsobem. Základna 2D náčrtu ovšem neleží v rovině XY , ale náleží pohledové stěně vytaženého solidu.

Boční část je vytvořena rotací okolo referenční osy modelu. Tiskárna dokáže jen velice obtížně tisknout nakloněné stěny pod vysokým úhlem. Při tomto tisku často nastávají chyby a borceni materiálu. Tomuto jevu se dá zabránit použitím podpor. Ty se ovšem z materiálu ABS obtížně odstiňují. Navíc povrch pod podporami obvykle není hladký a často vykazuje defekty.

Doporučený mezní úhel pro tisk nakloněných rovin je 45°. Při tomto úhlu dochází pouze k nepatrné degradaci povrchu. Tiskárna může tisknout na již vytvořenou předcházející vrstvu.

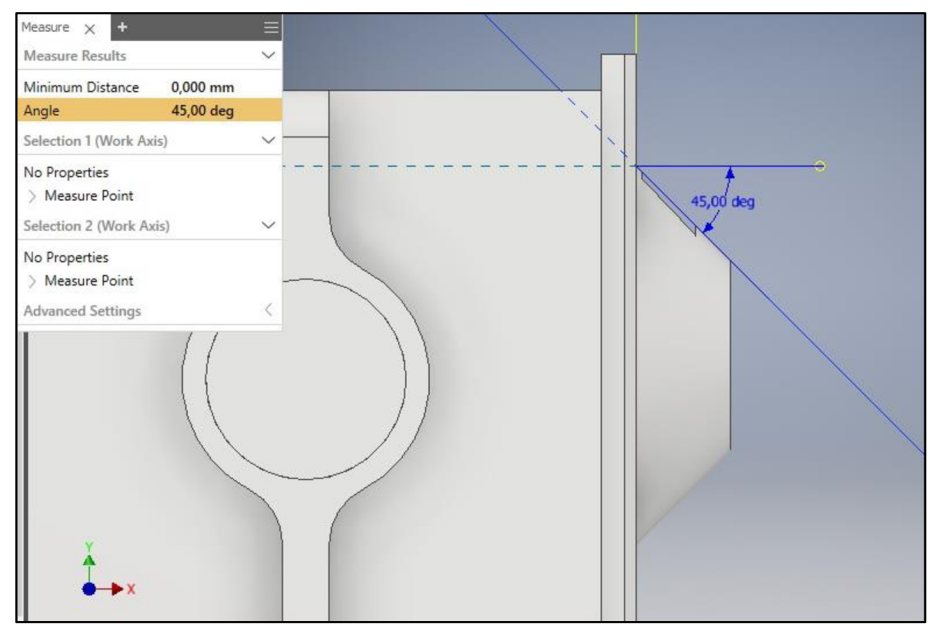

*Obr. 3.9 Doporučený úhel rotace.* 

Materiál ABS vyžaduje při tisku velmi vysokou teplotu v porovnání s ostatními materiály. Teplota tisku může dosahovat i 270 °C. Materiál má tedy vysokou teplotu při jeho vytlačení z extruderu a postupně chladne. To má za následek jeho zmenšující se objem.

Objemová změna může být natolik velká, že se výrobek začne odlupovat z tiskové plochy. Nejvíce postižená místa jsou ostré hrany na tiskové straně výrobku. Odlupovaní modelu od podložky lze částečně zamezit zvýšením teploty tiskové plochy a nanesením speciálního lepidla. Nejlepším způsobem, jak zamezit odlupování je ovšem přidání tenké vrstvy, jenž bude vytisknuta jako první. Tato vrstva má rádius v místě ostrých hran modelu. Kruhový tvar často zcela zamezí deformaci, způsobenou objemovou změnou. Vrstva je natolik tenká, že se dá po vytisknutí lehce mechanicky odstranit a nemá na výsledný tvar ani funkci výrobku zásadní vliv. Parametry této vrstvy znázorňuje tabulka 3.4 [30].

Tab. 3.4 Parametry první vrstvy.

| Tloušťka vrstvy [mm] | -0.5 |
|----------------------|------|
| $\mid$ Rádius [mm]   |      |

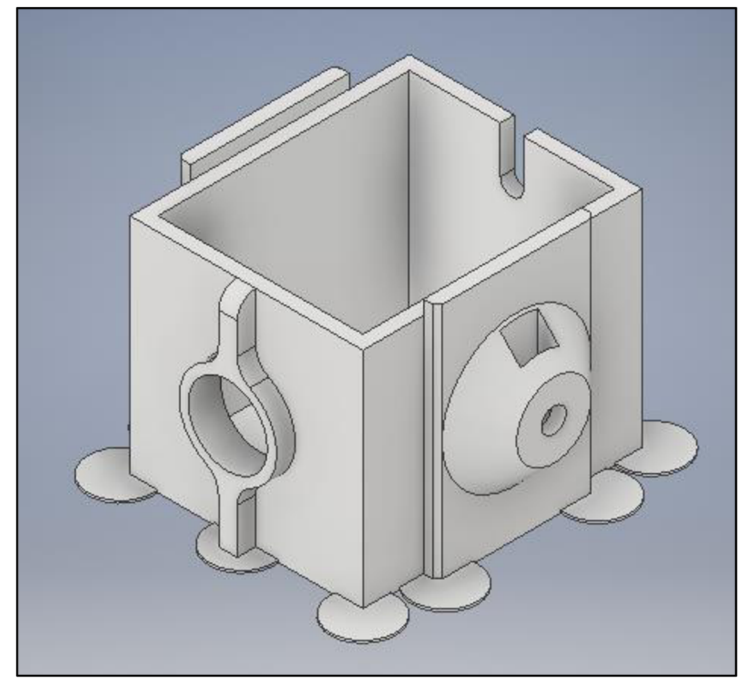

*Obr. 3.10 Technologická vrstva pod modelem.* 

Stejné opatření je nutné provést u všech modelů s ostrými hranami na tiskové straně modelu.

Tělo kamery obsahuje na pohledové straně otvor pro objektiv kamery. Samotný objektiv má ve svém netlustším místě průměr  $\emptyset$  D = 14 mm. Otvor v kameře je nutné patřičně zvětšit, tak, aby zajišťoval snadné vložení objektivu do kamery. Vůle na každé straně objektivuje zvolena 1 mm.

Okolo otvoru na objektiv je vytvořena tenká vrstva, zajišťující vhodné uložení objektivu. Základna je obdélníkového tvaru a směrem k vrcholu kamery je zaoblena. Při návrhu je nutné počítat s nemožností tiskárny tisknout "do vzduchu". Proto základna musí mít vždy větší, popřípadě stejné rozměry jako část nejvyšší. Všechny úhly opět nepřesahují kritický úhel 45°. Eliptický otvor na zadní straně kamery, slouží k vývodu kabeláže a napájení kamery. Kvůli snadné montáži má otvor tvar poloviny elipsy. Kabelážje namístě zajištěna výstupkem na spodní straně krytu kamery viz Obr. 3.12.

#### **3.4.2.2 Vrchní díl kamery**

Vrchní kryt kamery je vyroben stejným principem jak část spodní. Do této části ovšem bylo nutné vyrobit speciální otvory, zajišťující výměnu tepla kamery s okolím. Otvory byly vytvořeny nejprve v 2D rovině. Základnou je vrchní plocha těla kamery. Otvory byly vyrobeny za použití příkazu CUT, tedy odebírání materiálu. Hrany otvorů kopírují vnitřní kapsu krytu kamery. K tomuto procesu byla použita funkce promítnutí vnější geometrie. Kryt kamery a tělo na sobě jsou tedy geometricky závislé. Při změně tvaru spodního dílu dojde automaticky ke změně krytu. Tvar a poloměr eliptických otvorů díky geometrickým vazbám zůstane stejný, změní se pouze jejich délka, tak aby opět kopírovala tvar vnitřního osazení.

Kryt kamery na místě drží vyvýšení na vnitřní straně. Opět bylo použito promítnutí geometrie. Vnější stěna vyvýšení bude vždy kopírovat rozměry vnitřní stěny těla kamery. Je tedy vždy zaručena smontovatelnost obou částí. Díky tomu, že jsou rozměry identické, drží kryt na svém místě bez jakýchkoliv potíží jen za pomocí tření. Oba modely jsou navíc tištěny horizontálně. Natisknuté vrstvy se do sebe při spojení "zaklesnou" a zabrání vypadení krytu. Není proto nutné používat šroubů ke spojení obou dílů. Ušetří se tím materiál, a navíc je možné navrhnout model užší o případné místo pro závit šroubu. Kryt je možné odstranit pouze s využitím šroubováku, či jiného nástroje.

Jelikož objekt obsahuje ostré hrany, bylo opět nutné opatřit ho technologickou vrstvou, zabraňující odloupnutí materiálu.

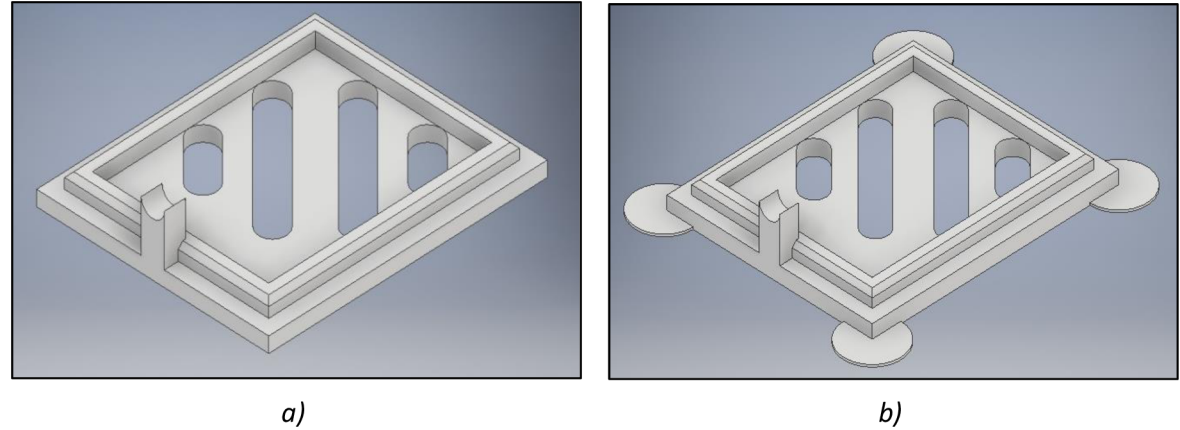

*Obr. 3.11 Vrchní díl: a) detail vrchního dílu, b) vrchní díl s technologickou vrstvou.* 

Výstupek na spodní straně krytu, zajišťující fixaci kabeláže nebyl navržen ideálně, v závislosti na použité 3D tiskárně a filamentu. Materiál ABS nemá nejlepší detail nanášených vrstev. Poloměr zaoblení elipsy je příliš malý. Boční strana výstupku byla vytisknuta pouze jednou vrstvou materiálu. Jedna vrstva není dostatečná pro řádnou funkci a brzy se začala odlupovat. Z tohoto důvodu byl zvolen alternativní design, který je tvarově jednodušší a zajišťuje vhodné vytisknutí výrobku.

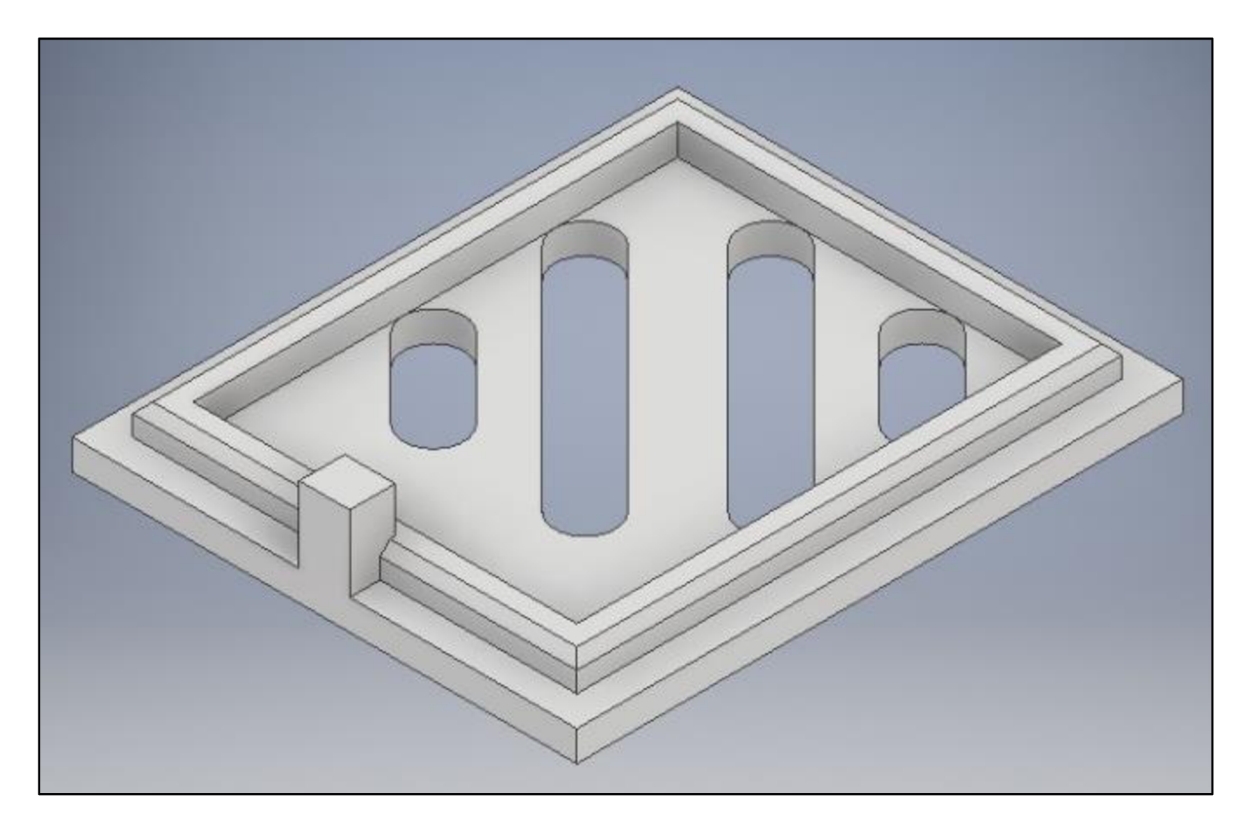

*Obr. 3.12 Vhodně zvolený vrchní díl.* 

#### **3.4.2.3 Spodní část konstrukce**

Spodní konstrukce je tvořena třemi díly. Vrchní držák zajišťuje propojení těla kamery se zbytkem soustavy. Zároveň je zodpovědný za otáčení kamery v ose Z. Na bocích je opatřen otvory na šroub M5 a na spodní straně otvorem na šroub M6.

Dva spodní díly tvoři konstrukci, zodpovědnou za připevnění kamery ke stolu. Jsou spojeny šrouby M5. Spodní díl obsahuje matici M6.

#### **3.4.2.4 Vrchní držák**

Při návrhu vrchního držáku je nutné brát v úvahu jeho možné zatěžování opakovaným utahováním a povolováním šroubu. Jeho pevnost v tahu a ohybu lze výrazně ovlivnit směrem nanášení vrstev při tisku. Je výhodné, aby síly vznikající od šroubu působily kolmo na nanesené vrstvy a ne rovnoběžně. Pevnost v tahu je několikrát vyšší při tisku horizontálním.

I u tohoto modeluje opět nutné navrhnout technologickou spodní vrstvu.

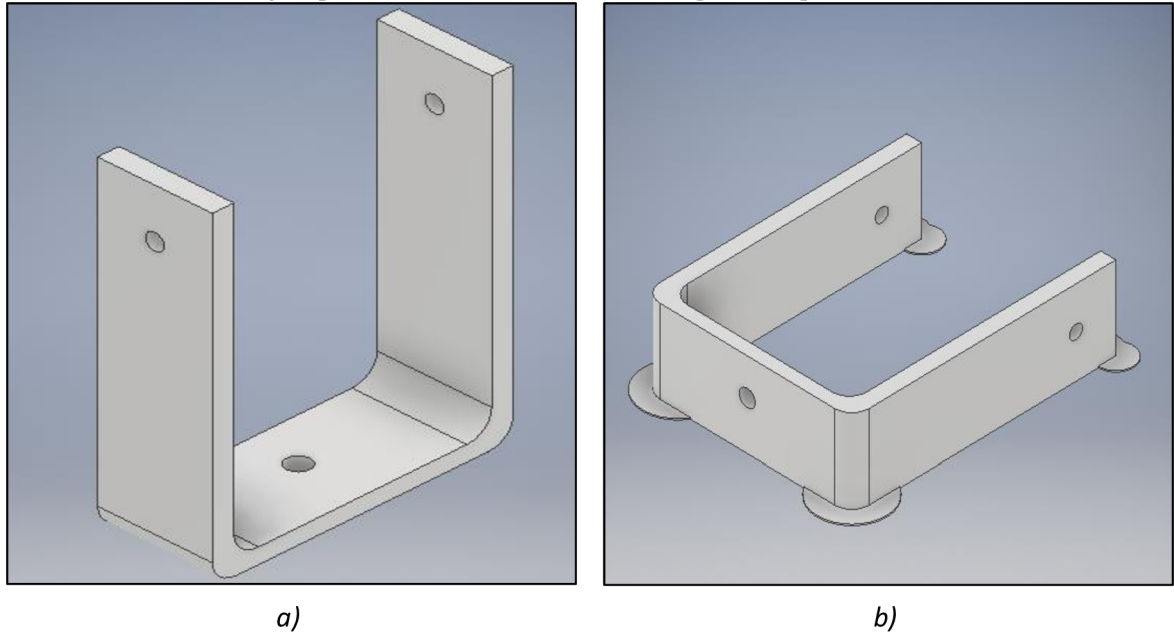

*Obr. 3.13 Uložení držáku: a) vertikální, b) horizontální.* 

Horizontálním uložením výrobku zajistíme zvýšenou pevnost v tahu i tlaku. Hodnoty pro materiál ABS jsou uvedeny v následující tabulce. Hodnoty jsou odlišné jak pro jednotlivá uložení, tak pro množství použitého infilu. Pro dosažení ideálního výsledku je vhodné vodorovné uložení a množství infilu alespoň 20 %.

Tab. 3.5 Pevnostní charakteristiky v tahu materiálu ABS [31].

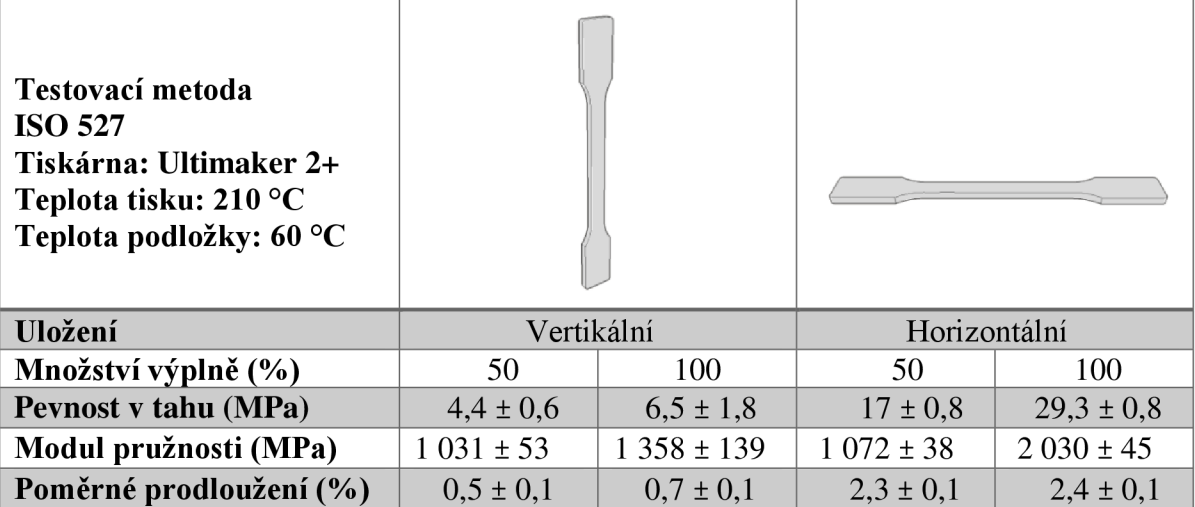

Tab. 3.6 Pevnostní charakteristiky v ohybu materiálu ABS [31].

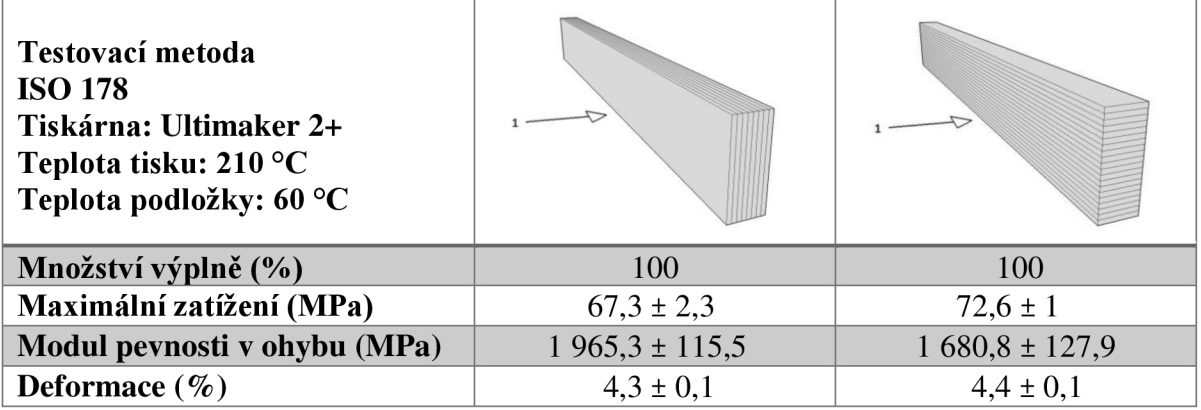

Negativním dopadem horizontálního uložení je mírné zborcení otvorů pro šroub. Deformaci kruhové otvoru se při tomto uložení nedá 100 % zabránit. Generování supportů deformaci pouze zmírní. Otvor nikdy nebude mít přesně kruhový tvar.

Je vhodné otvor navrhnout s nepatrně větším průměrem. Jako ideální hodnota se jeví  $\emptyset$  D = 6,1 mm. Při návrhu se očekává mírné zborcení materiálu a smrštění při tisku. Výsledný otvor tedy nebude dokonale kruhový a bude mít průměr blížící se požadované hodnotě 6 mm.

Po vytištění dílu je vhodné otvor jemně upravit kulatým pilníkem a odstranit případné otřepy. Tímto způsobem dosáhneme ideálního výsledku.

#### **3.4.2.5 Spodní držák**

Poslední část konstrukce je tvořena dvěma díly. Dohromady jsou spojeny dvěma šrouby M4. Společně plní funkci přichycení konstrukce k pracovní ploše. V obou dílech je použita matice M6. Otvor pro šestihrannou matici je navržen o 0,1 mm užší. Matice je nalisována do otvoru a je zabráněno jejímu vypadení. Navíc je zajištěna spolehlivěji než při použití lepidla, které může časem zanést její závit.

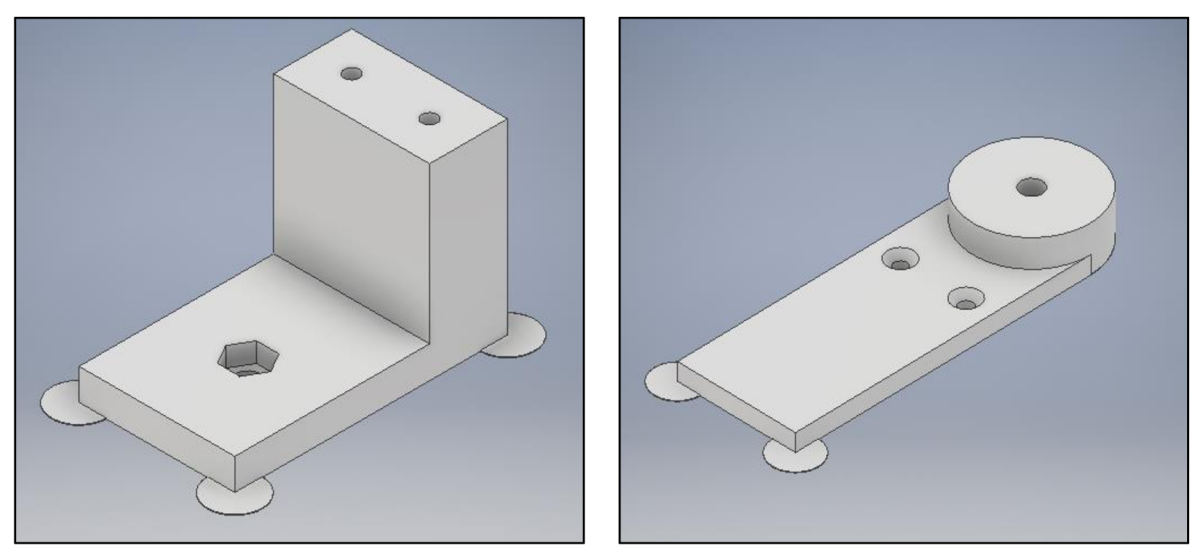

*Obr. 3.14 Spodní držák. Obr. 3.15 Kruhový držák.* 

Otvory v kruhovém držáku jsou opatřeny zkosením, odpovídajícím průměru použitého šroubu se zápustnou hlavou. Oba modely jsou opět opatřeny první technologickou vrstvou. Kruhový držák navíc obsahuje 0,1 mm tlustou vrstvu pod oblastí matice. Tato vrstva zajišťuje přesné vytisknutí šestihranného otvoru. Nedojde díky ní ke zborcení materiálu. Po vytisknutí je tato vrstva opět odstraněna.

Při utahování šroubu spodního držáku se dá předpokládat nezanedbatelná deformace. Spodní díl se bude ohýbat. Utahovací šroub by měl být dotahován pouze takovou silou, aby nedošlo k porušení materiálu.

Simulace průběhu napětí byla provedena funkcí stress analysis se zatěžovací silou 30 **N.**  Síla působí v místě utahovací šroubu. Jako nehybná základna je zvoleno šroubové spojení s kruhovým držákem. V tomto místě se dá očekávat nulový posuv.

#### **3.4.2.6 Kontrolní výpočty**

Při fixaci kamery bude docházet k nárůstu napětí. Je proto vhodné stanovit průběh napětí pro kritická místa. Simulace průběhů napětí byla vypracována v programu Autodesk Inventor za použiti funkce stress analysis.

Výpočet napětí se skládá ze 4 kroků.

- Import geometrického modelu
- $\bullet$  Přiřazení materiálových vlastností materiálové modely
- Vygenerování sítě konečných prvků matematická interpretace 3D geometrie
- Definice okrajových podmínek zatížení a vazby

Napětí lze posuzovat podle více kritérií. U problematiky tělesa IP kamery je vhodné použít metodu ekvivalentního napětí. Tato metoda předpokládá trojrozměrný stav napjatosti v tělese. Působící napětí je tedy rozloženo mezi tři vektory. Trojrozměrné napětí vzniká v mnoha směrech, shrnuto pod pojmem ekvivalentní napětí.

Funkce stress analysis obsahuje velké množství implementovaných funkcí a řadu různých přístupů k výpočtu napětí. Nejčastěji se používají [33]:

- Von mises theory maximální redukované napětí (HMH),
- Tresca criterium maximální smykové napětí,
- Mohr-Coulomb theory podmínka redukovaného napětí.

Teorie von mises nám dává možnost vizuálně vyznačit průběh napětí. Dle této hypotézy posuzujeme měrnou energii napjatosti v závislosti na změně tvaru tělesa. Program v podstatě vypočítá, v jakých místech bude nej větší napětí a posuv.

3D objektu je programem Inventor přiřazeno 6 komponent, vyjadřující působící napětí. Tyto napětí jsou pak vyhodnoceny a zahrnuty do matematické rovnice. Tato rovnice nám dává ucelenou představu o průběhu napětí. Výpočet redukovaného napětí podle teorie HM H je uveden ve vztahu 3.3.

$$
\sigma_c = \sqrt{\frac{1}{2} \left[ (\sigma_1 - \sigma_2)^2 + (\sigma_2 - \sigma_3)^2 + (\sigma_3 - \sigma_1)^2 \right]}
$$
(3.3)

Trescovo kritérium uvažuje porušení tělesa působením smykové napětí. Proto sejí říká podmínka maximálního smykového napětí. Výpočet obsahuje maximální a minimální hlavní napětí. Používá se také nejčastěji pro tvárné materiály. Přistup je však více konzervativní. Mezi MHM a Trescovým kritériem může vznikat odchylka maximálně 15 %.

Mohr-Coulombova teorie své uplatnění nachází při prošetření vzájemného tření materiálu. Do vstupů programu je nutné zahrnout i soudržnost materiálu a úhel pod kterým působí zatěžující síla [32] [34].

K určení průběhu napětí je nutné programu Inventor předem definovat vstupní parametry. Knihovna Inventoru, již obsahuje potřebné informace o materiálu ABS i PLA. Je tedy potřeba tyto informace přiřadit modelu. Následně je nutné aplikovat na model vazby v místech kde se očekává nulový posuv. V našem případě je tímto místem otvor pro šrouby. Posledním krokem je zanesení zatěžující síly.

Kamera dosahuje stability již při dvou otáčkách šroubu. Toto utažení způsobí rozevření spodního držáku o cca 1,5 mm. Tomuto rozevření odpovídá působící síla cca 30 N. Největší napětí bude ve spoji mezi dvěma plochami držáku. Maximální napětí bude dosahovat hodnoty 2,341 MPa podle kritéria von mises. Kritická hodnota napětí je 29 MPa. Při použití

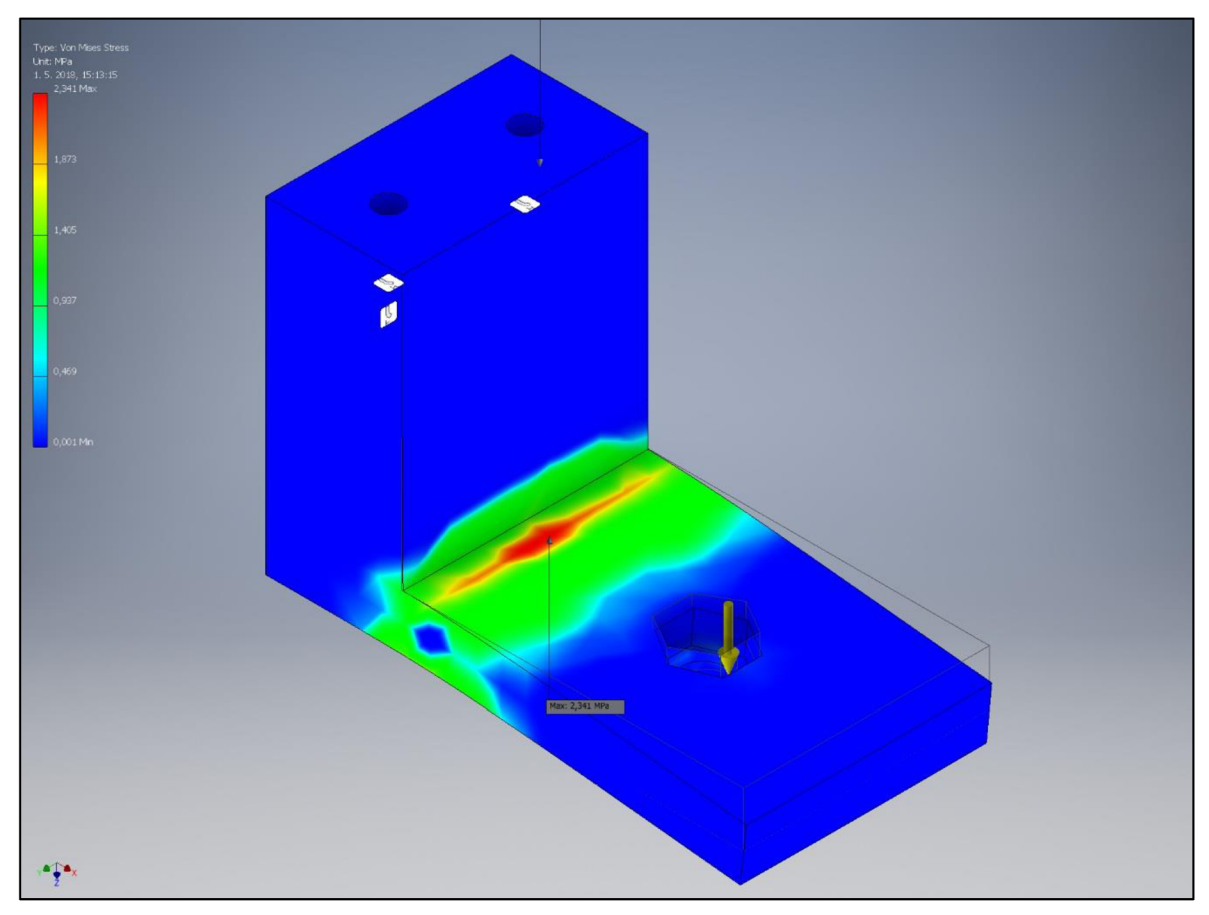

*Obr. 3.16 Průběh napětí u spodního držáku.* 

jiných kritérií hodnota maximálního napětí osciluje kolem hodnoty 2,3 MPa. Nikdy však nepřekročí kritickou hodnotu. Při překročení kritické hodnoty napětí hrozí rozlomení součásti.

Z obrázku je jasně patrné, že se napětí bude soustředit v místě vykrojení. Abychom odstranili tento koncentrátor napětí je vhodně kritické místo opatřit zaoblením. Dosáhneme tím menšího koncentrátoru napětí a tím i menší šance na zlomení materiálu v daném místě.

Při zaoblení o velikosti 5 mm bylo vyhodnoceno maximální napětí jako 2,309 MPa. Pokles napětí není nikterak markantní. Proto není nutné ani vhodné volit zaoblení v tomto místě. K většímu poklesu napětí docházelo až při velkých poloměrech zaoblení. Při zaoblení 10 mm je již patrná vysoká redukce napětí. Takto velké zaoblení už ovšem zamezí řádnému upevnění kamery ke stolu.

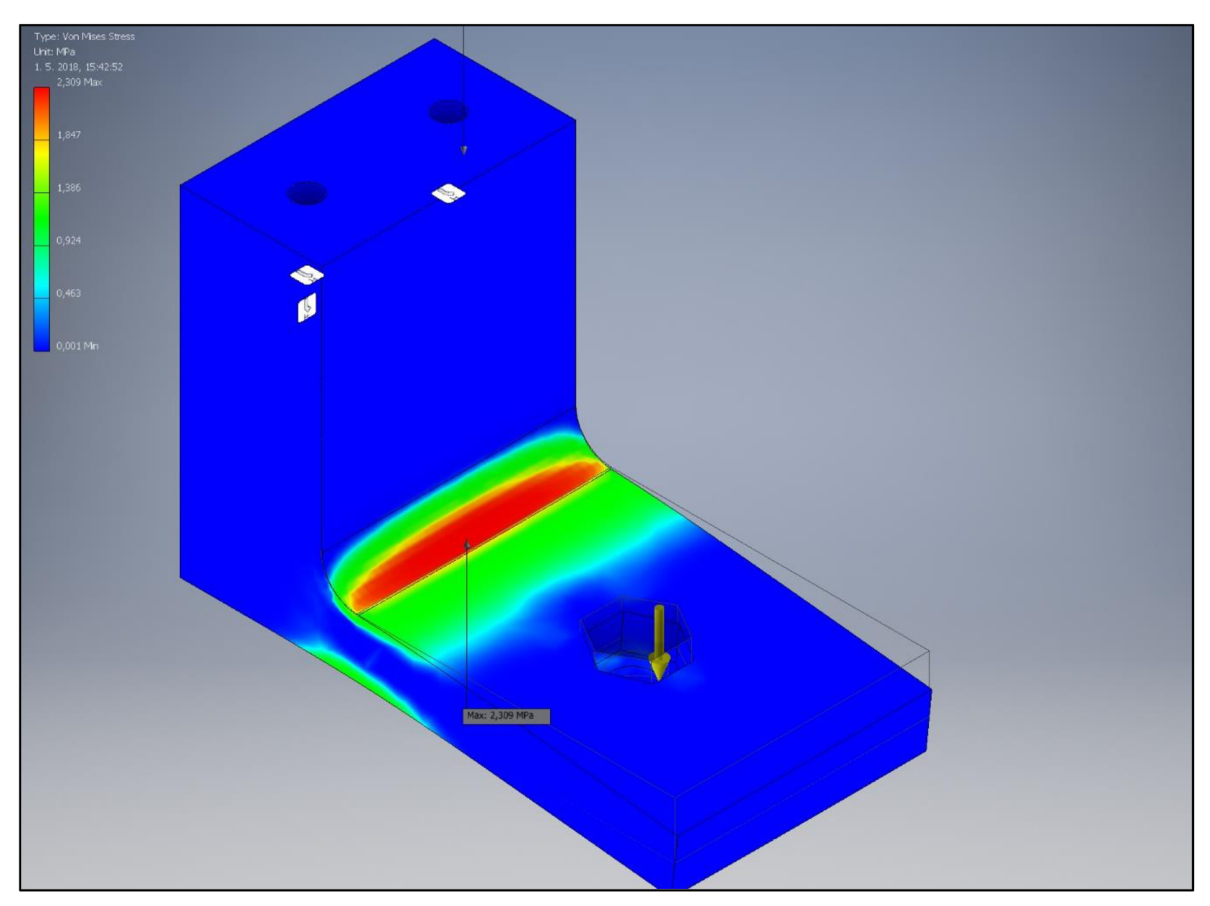

Obr. 3.17 Průběh napětí u spodního držáku se zaoblením.

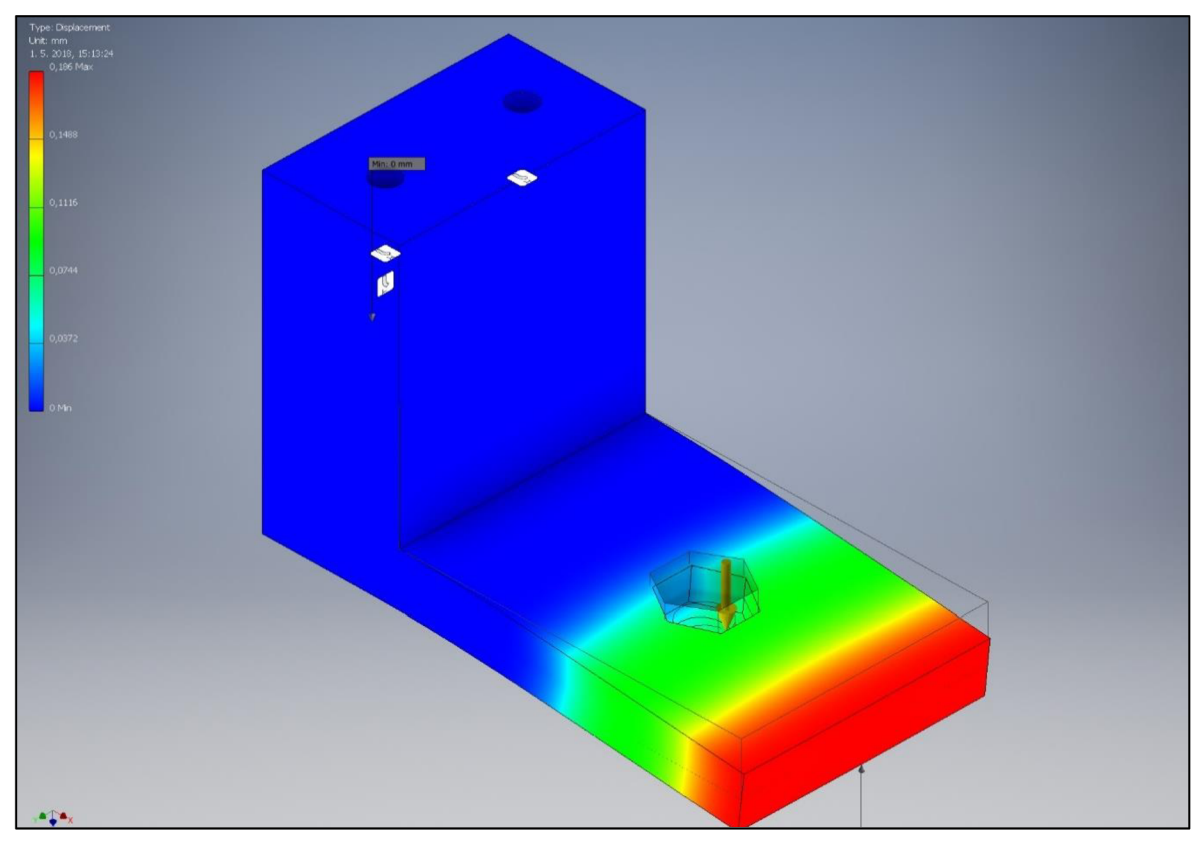

Obr. 3.18 Posuv spodního držáku.

#### **3.4.2.7 Spojovací materiál**

Poslední částí tělesa kamery je série šroubů a matic. Celkem byly použity 2 matice M5 v horní části konstrukce a 2 matice M6 zajišťující spojení části spodní. Tomu odpovídá i počet šroubů. 2x M5x20 s 2x M6x45.

Aby bylo možné šrouby otáčet, bylo nutné vytisknout dodatečné díly. Jako materiál byl zvolen PLA s ohledem na jeho lepší mechanické vlastnosti. U těchto dílů se očekává větší mechanické namáhání. Jsou poměrně malé, proto je PLA s jeho lepším detailem tisku vhodnější variantou než ABS. Návrh byl opět proveden ve dvou variantách.

Oba návrhy jsou uzpůsobeny šroubu M5. Do horní části je vyříznut otvor pro šestihrannou hlavu šroubu. Otvor je o 0,1 mm užší, než je rozměr šroubu. Šroub se do materiálu zalisuje čímž bude dosaženo lepšího spojení než při lepení.

První návrh je jednodušší na výrobu. Splňuje požadované vlastnosti. Obsahuje ovšem příliš mnoho ostrých hran a při jeho manipulaci dochází k zařezávání do ruky. Není proto vhodné použít první návrh.

Návrh číslo dvě má větší rozměry a je ergonomicky lépe přizpůsoben požadavkům uživatele. Ostré hrany jsou na něm zaobleny pomocí příkazu chamfer.

U tohoto návrhu není třeba používat technologickou vrstvu jak tomu u ostatních dílů. Materiál PLA sám přilne k tiskové podložce a při tisku nevykazuje tendence odlepování.

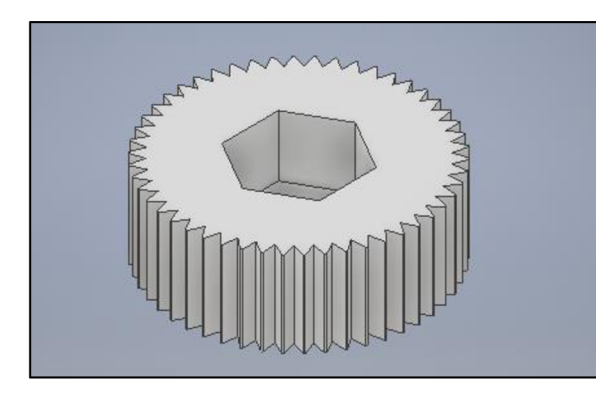

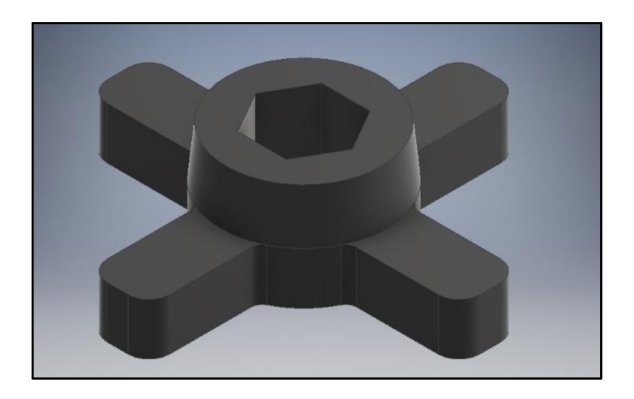

*Obr. 3.19 První návrh. Obr. 3.20 Druhý návrh.* 

Druhý návrh má ovšem na své těle výstupky, které mohou složit jako koncentrátory napětí. Je proto vhodné provést simulaci průběhu napětí i pro tento díl. Ze simulace je vidět, že maximální napětí se bude koncentrovat v místech výstupků. Napětí dosahuje maximální hodnoty 6,16 MPa. Tato hodnota opět nepřekročí kritickou hodnotu napětí materiálu PLA.

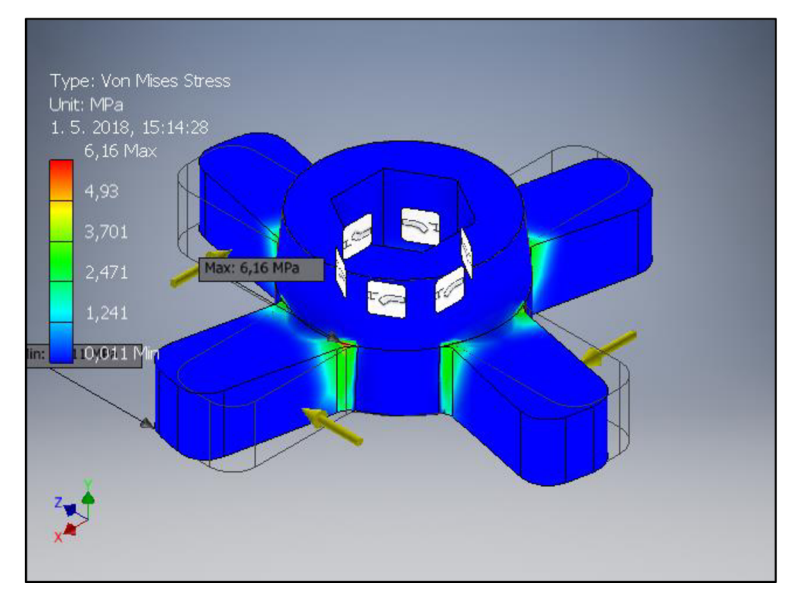

*Obr. 3.21 Průběh napětí.* 

Posledním dílem je pojistný kroužek, zabraňující spodním šroubu kontaktu se stolem.

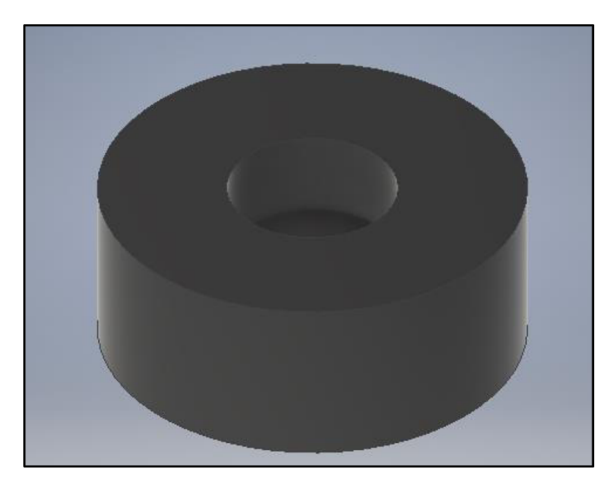

*Obr. 3.22 Pojistný kroužek.* 

#### **3.5 Průběh tisku**

Pro úspěšné zahájení tisku je nutné 3D model nejprve exportovat do formátu STL. Následně je nutné vyrobit gcode. Jedná se o sérii operací pro tiskovou hlavu a vyhřívanou podložku tiskárny. Gcode obsahuje, mimo jiné, informace o požadované teplotě, šířce vrstvy, počtu vrstev materiálu na hranách tělesa a množství a tvaru infilu. Nej větší část gcodu jsou však polohové souřadnice, udávající pohyb extruderu nad tiskovou plochou. K vytvoření gcodu byl využitý program Slic3r.

Kamera byla tisknuta s celkovou šířkou vrstvy 0,45 mm. Pro tvorbu náhledu byl použit program Simplify. Má lépe ošetřené grafické náhledy tisku než Slic3r. Navíc dokáže lépe předpovědět délku tisku a spotřebu materiálu.

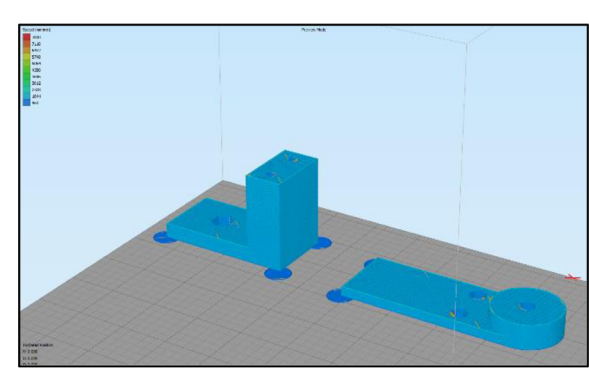

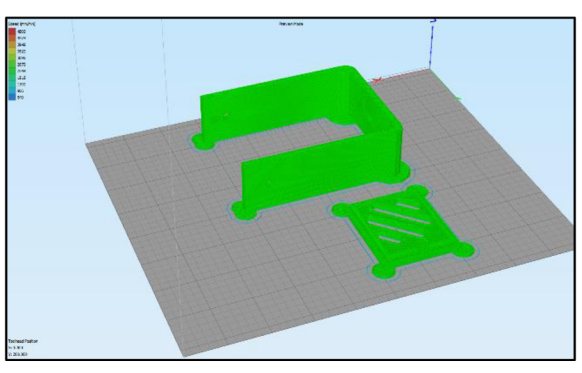

*Obr. 3.5 Náhled tisku spodních dílů. Obr. 3.6 Náhled držáku a krytu kamery.* 

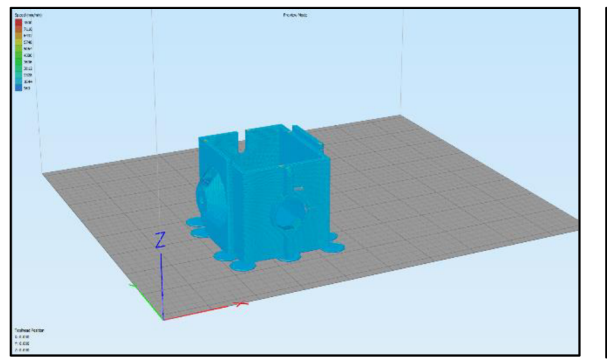

*Obr. 3.7 Náhled těla kamery. Obr. 3.8 Náhled krytů šroubů.* 

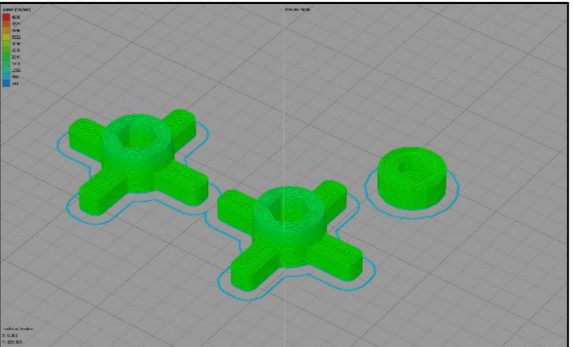

Po dokončení tisku bylo nutné odstranit okraje první vrstvy a jemným pilníkem zahladit ostré hrany a dutiny otvorů pro šrouby.

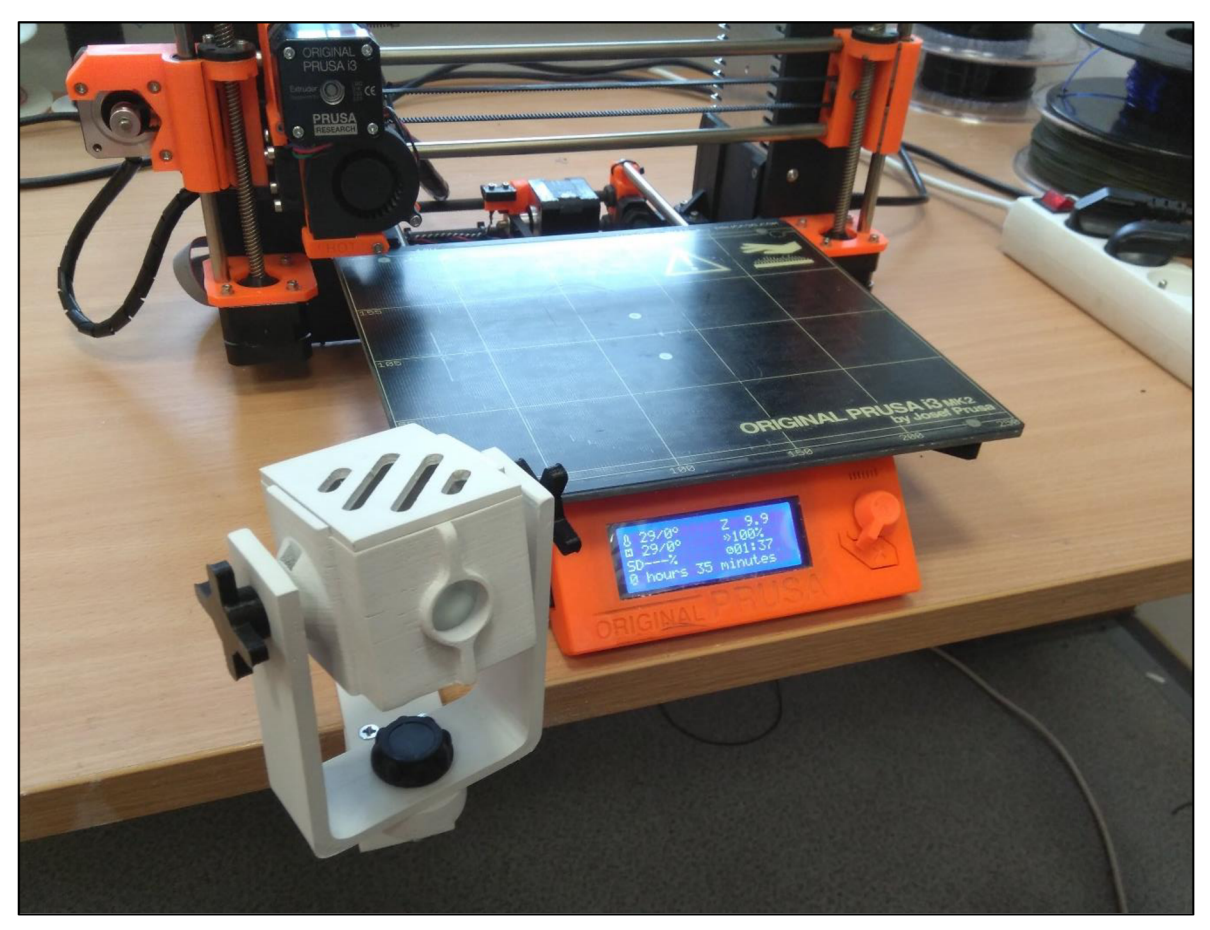

*Obr. 3.9 Výsledný produkt.* 

### **4 PŘIPOJENÍ KAMERY DO SYSTÉMU**

Datový přenos kamery je zprostředkován ethernetovým kabelem. Kamera musí být připojena krouteru a musí být napájena vhodným zdrojem napětí. Při splnění těchto požadavků začne kontrolní dioda na kameře blikat.

Následně je nutné zvolit a naistalovat odpovídající software na stolní počítač. Jako vhodný program byl zvolen Jovision NVR System. Program byl zvolen s ohledem na výrobce modulu kamery, který ho uvádí jako nej vhodnější. Navíc v modulu kamery je výrobcem přibaleno CD s drivery a potřebným softwarem.

Při prvním spuštění je nutné inicializovat IP adresu kamery. Aplikace NVR automaticky rozpozná potřebnou adresu a uloží ji do svého adresáře. Pokud kamera z nějakého důvodu není nalezena je možné využít funkce set AutoIP nebo manuálně vložit adresu.

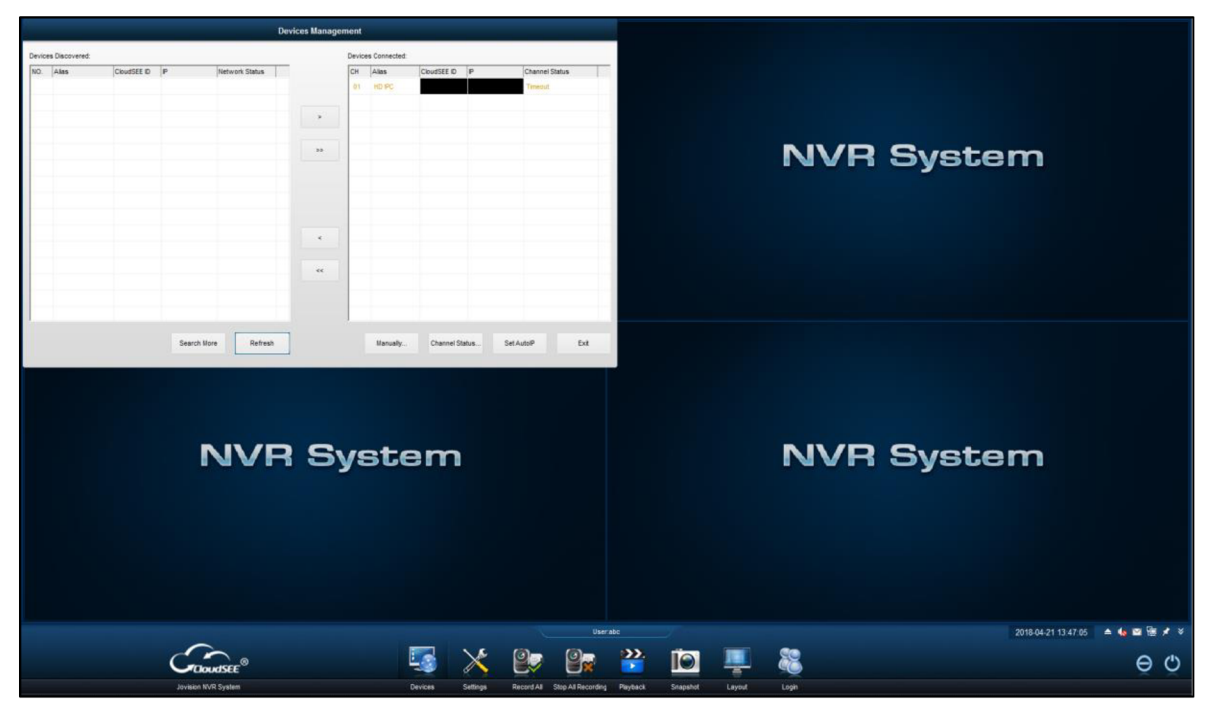

*Obr. 4.1 Vyhledávání kamery podle IP adresy.* 

Při přetrvávajících problémech s nalezení IP adresy kamery je nutné povolit připojení k adrese přímo ve stolním počítači. Adresa stolního počítače a kamery nesmí být v rozporu.

Při prvním spuštění na počítači nesmí být spuštěna, jakákoliv služba VPN (Virtual Private Network). Počítač připojený k virtuální síti VPN se na síti prezentuje IP adresou rozdílnou od IP adresy skutečné. To může vést k chybnému spojení kamery a počítače. Kamera se snaží připojit na neexistující IP adresu počítače [35].

#### **4.1 Zabezpečení**

Ochrana soukromí je zajištěna přihlášením do služby NVR. Při spuštění je požadováno uživatelské jméno a heslo. Navíc je nutné znát přesnou IP adresu kamery.

Bez těchto údajů je téměř nemožné pro neoprávněného uživatele se připojit ke kameře. Při dodatečném použití VPN služby je možnost zneužití kamery téměř nulová.

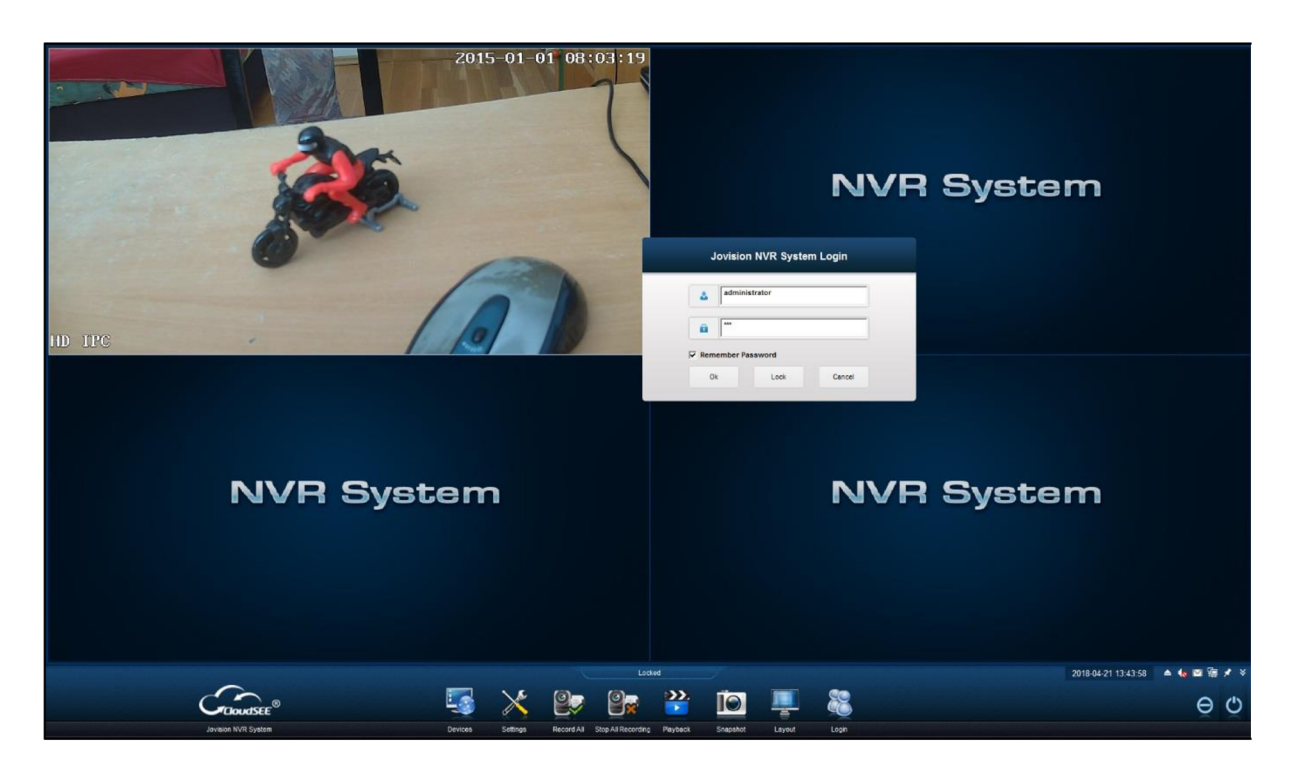

*Obr. 4.2 Rozhraní přihlášení do Jovision NVR.* 

### **5 TECHNICKO-EKONOMICKÉ ZHODNOCENÍ**

Technologií FDM lze vyrobit i tvarově složitější díly. S využitím technologických podpor není problém tisk součástí, které se nedají vyrobit konvenčními technologiemi. Mezi konvenční metody patří obrábění či lisování. Nevýhodou ovšem může být zhoršená přesnost výtisku. Nepřesnost při použití FDM tisku může dosahovat desetin milimetrů.

Metodou vstřikováním plastů je možné dosáhnout rychlejší výroby a nižších nákladů pro sériovou výrobu. Nevyplatí se ovšem pro kusovou výrobu. Tato metoda je vhodná spíše pro větší série výrobků.

Frézování je vhodné díky své vyšší přesnosti výroby. Nevýhodou je ovšem nutnost intenzivního chlazení výrobku a zvýšená spotřeba materiálu. Materiál se frézováním pouze odebírá z použitého polotovaru.

Náklady spojené s výrobou tělesa IP kamery se skládají z několika aspektů. Nej větší podíl na celkových nákladech mají náklady na provoz tiskárny. Dále musí být zohledněna cena povrchové úpravy a cena spojovacího materiálu. Všechny díly byly tisknuty bez podpor a byly záměrně položeny na vyhřívanou podložku takovým způsobem, aby se maximalizovala rychlost posuvu tiskové hlavice.

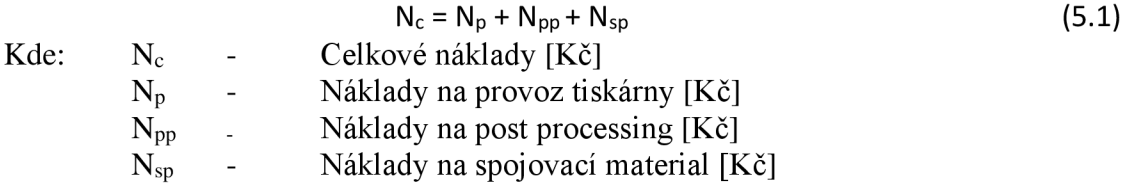

Náklady na provoz tiskárny jsou závislé na době tisku a ceně jedné hodiny tisku.

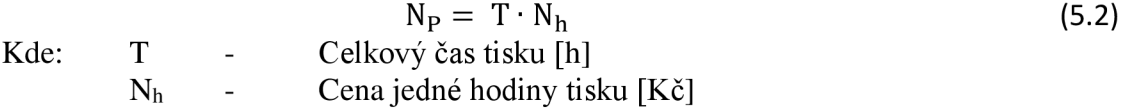

Cena jedné hodiny tisku byla stanovena na 25,- Kč. V této ceně je zahrnuta obsluha, využitý materiál, amortizace přístroje a energie spojené s provozem tiskárny. Náklady na provoz tiskárny jsou potom 320,- Kč.

 $T = 12h$  48min  $N_h = 25$ , - Kč  $N_p = 320$ , - Kč

Použité díly byly povrchově upraveny ochranným nátěrem a následně broušeny. Nátěr byl aplikován materiálem XTC-3D. Cena celého balení je 550,- Kč. Na nátěr ovšem nebylo použito celé balení, ale pouze jeho část. Odhadovaná cena nátěru je 70,- Kč. Cena brusných papíru se pohybuje okolo 50,- Kč. Náklady na post processing jsou potom 120,- Kč.

 $N_{\text{pp}} = 120 - K\text{C}$ 

Celková cena, po započítání spojovacího materiálu činí 450,- Kč.  $N_c = 450,$ - Kč

#### **5.1 Metoda vakuového odlévání**

Díly vyrobené na 3D tiskárně metodou FDM mohou být použity pro výrobu silikonové formy. Tyto díly jsou vloženy do formy a jsou zality speciálním materiálem. Díl, který se používá jako vzor pro formu se nazývá master. Jako materiál se nejčastěji používá silikon nebo polyuretan.

Zalévání silikonem se provádí ve vakuové formě. Díky vakuu se z formy odstraní případné bubliny. Následně je nutné formu rozdělit. Po rozdělení formy je vyjmut původní master model. Po opětovném sestavení vznikne ve formě dutina pro odlévání. Takto zhotovená forma je připravena k použití. Před samotným odléváním je ještě potřeba vhodně vytvořit vtokovou soustavu.

Metoda vakuového odlévání se nejčastěji uplatňuje v prototypové a malosériové výrobě. Je vhodná zejména pro výrobu malého počtu kusů [36] [37].

#### **5.2 Porovnání metody FD M tisku a vakuového odlévání**

Výroba vakuovým odléváním byla naceněna firmou 3D station. Cena jednotlivých forem se liší v závislosti na tvarové složitosti. Celková cena všech forem je 3500,- Kč. Tyto formy jsou uzpůsobeny pro 40 odlitků. Cena odlitků je 30,- Kč. Díl těla kamery je tvarově složitější, proto jeho cena je vyšší, a to 150,- Kč. Cena všech odlitků je potom 270,- Kč.

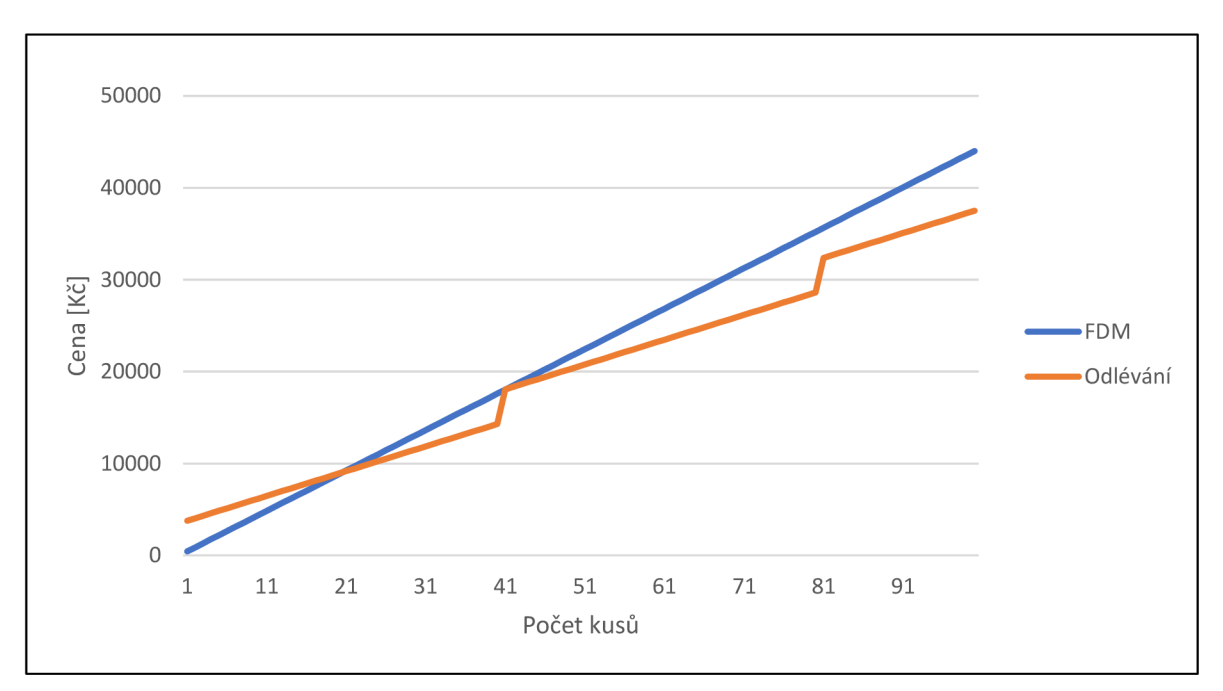

*Obr. 5.1 Srovnání FDM metody a odlévání do silikonových forem.* 

Z grafu je jasně vidět, že výroba vakuovým odléváním se vyplatí od dvacátého vyrobeného kusu. Pro kusovou a prototypovou výrobu je však výhodnější použití technologie FDM 3D tisku.

### **ZÁVĚR**

Tématem bakalářské práce byla výroba tělesa IP kamery metodou 3D tisku. Metoda 3D tisku je poměrně moderní metodou kusové a prototypové výroby. Tato práce shrnuje dosavadní způsoby výroby součástí pomocí technologie 3D tisku. Uvedeny jsou především stávající technologie se zaměřením na výrobu metodou FDM tisku. V práci jsou uvedeny hlavní výhody a nevýhody FDM technologie, jakožto i výběr vhodného materiálu. Jednotlivé materiály jsou přehledně popsány a jsou uvedeny jejich oblasti použití.

Pro výrobu tělesa kamery byl jako nej vhodnější zvolen materiál ABS, zejména pro svou teplotní stálost. Jako sekundární materiál byl vybrán materiál PLA. Materiál PLA byl použit na více namáhaných částech konstrukce. Součástí rešeršní části práce je také stručná charakteristika fungování IP kamery a její použití.

Hlavní částí práce byla výroba dílů kamery. Byly navrženy dvě rozdílné varianty za použití modelovacího programu Inventor 2018. Z uvedených návrhů byla posléze vybrána vhodnej ší varianta. Jednotlivé díly této varianty byly posouzeny z hlediska technologičnosti. Velký ohled byl brán na návrh modelů v závislosti na výrobě na FDM tiskárně. Pro nejvíce zatěžované díly byly taktéž provedeny kontrolní výpočty. Hodnota napětí spodní části konstrukce dosahuje hodnoty 2,341 MPa dle kritéria von mises. Napětí bočního krytu šroubu potom dosahuje hodnoty 6,16 MPa. Průběh napětí byl graficky znázorněn a byly stanoveny kritická místa součástí. Vymodelované části kamery bylo nutné převést do formátu gcode a vytisknout na vhodné FDM tiskárně.

Vyrobené díly byly po vytisknutí povrchově upraveny. K tomuto účelu byl použit ochranný nátěr XTC-3D. Jako dokončovací operace byl výrobek obroušen jemným brusným papírem.

Na závěr práce bylo provedeno technicko-ekonomické zhodnocení. Součástí zhodnocení bylo určení finální ceny a srovnání FDM technologie s odléváním do silikonových forem. Celková cena zhotovené součásti je 450,- Kč. Metoda FDM se hodí více pro kusovou výrobu, zatímco odlévání do silikonových forem je vhodné pro větší počet kusů.

Materiál ABS má vysokou provozní teplotu, ve srovnání s ostatními materiály. Není proto problém ho upravit pouze brusným papírem. Ochranný nátěr XTC-3D není příliš vhodný pro materiál ABS, kvůli své odlišné barvě a nepříj emnému chemickému zápachu. Jako vhodnej ší se jeví povrchová úprava nátěrem na bázi epoxidu.

# **SEZNAM POUŽITÝCH ZDROJŮ**

- [I] LAWS ON, Tony a Robert ROGERS ON. *A comparison between the cost effectiveness of CCTV and improved street lighting as a means of crime reduction* [online]. United Kingdom, 2018 [cit. 2018-02-22]. Dostupné z: [https://ac.els](https://ac.els-)cdn.com/S0198971516304240/l-s2.0-S0198971516304240-main.pdf?\_tid=spdf-3055924b-befb-45f9-a515- 488addl550bb&acdnat=1519316106\_d7b8352697528cbc614bb693e736b3ac. Article. University of Strathclyde.
- [2] N . BOONMA, , A. SANGTHONG, S. MITATHA a C. VONGCHUMYEN . *Image Recorder Server with IP Camera and Pocket PC* [online]. Faculty of Engineering, Kasetsart University Sriracha, Chonburi 20230, Thailand, 2011 [cit. 2018-02-16]. Dostupné z: <https://ac.els-cdn.com/S1877705811000476/l-s2.0-> S1877705811000476-main.pdf? tid=97f111b4-1327-11e8-a054-00000aab0f6b&acdnat=1518792321\_6d0460d659798867f91537fea6ba9ce9. Article. Faculty of Engineering, Kasetsart University Sriracha, Chonburi 20230, Thailand.
- [3] DCS-7513. In: *[Http://us.dlink.com/products/bullet-cameras/full-hd-wdr-outdoor](Http://us.dlink.com/products/bullet-cameras/full-hd-wdr-outdoor-)bullet-ip-camera/* [online]. Fountain Valley: USA, 2018 [cit. 2018-02-16]. Dostupné z: [http://content.us.dlink.com/wp](http://content.us.dlink.com/wp-)content/uploads/2014/03/1\_DCS\_7413\_A 1 \_Image\_LSide\_left-1 .png
- [4] ALPER, Gretchen. Why the Modulation Transfer Function. *Adimec* [online]. 2011, **2011**(2011), 1-1 [cit. 2018-02-22]. Dostupné z: [http://info.adimec.com/blogposts/bid/65997/why-the-modulation-transfer-function](http://info.adimec.com/blogposts/bid/65997/why-the-modulation-transfer-function-)mtf-also-matters-with-camera-selection-especially-in-nir
- [5] ŠEVČÍK, Jiří. Princip činnosti, typy a komunikační rozhraní IP kamer. *APT Journal*  [online]. 2012, **2012**(1), 1 [cit. 2018-02-18]. Dostupné z: [https://www.atpjournal.sk/budovy/rubriky/prehladove-clanky/princip-cinnosti](https://www.atpjournal.sk/budovy/rubriky/prehladove-clanky/princip-cinnosti-)typyakomunikacnirozhrani-ip-kamer.html?page\_id=15814
- [6] HORDĚJČUK, Vojta. Kompresní algoritmus. *VOHO* [online]. 2018,**1**(1), 1 [cit. 2018-02-22]. Dostupné z: <http://voho.eu/wiki/kompresni-algoritmus/>
- [7] FISHER, Tim. Central Processing Unit. *Lifewire* [online]. 2018, **2018**(1), 1-1 [cit. 2018-02-22]. Dostupné z: <https://www.lifewire.com/what-is-a-cpu-2618150>
- [8] ŠEVČÍK, Jiří. Schéma IP kamery. In: *ATP Journa* [online]. Slovensko: ATP Journa, 2012 [cit. 2018-02-18]. Dostupné z: [https://www.atpjournal.sk/buxus/images/cache/photo\\_album\\_connected/fotogaleria/id](https://www.atpjournal.sk/buxus/images/cache/photo_album_connected/fotogaleria/id)  b journal/kniznica fotografii/fotogaleria idb 2012/ 05 2012 princip cinnosti typy %C2%A0a%C2%A0komunikacni%C2%A0rozhrani\_ip\_kamer/Princip\_cinnosti.JPG
- [9] Využití rapid prototyping technologií. *CAD.CZ* [online]. \_, (1), 1 [cit. 2018-02-25]. Dostupné z: [https://www.cad.cz/strojirenstvi/38-strojirenstvi/2715-vyuziti-rapid](https://www.cad.cz/strojirenstvi/38-strojirenstvi/2715-vyuziti-rapid-)prototyping-technologii.html
- [10] TRÁVNÍČEK, Martin a Barbora STREJČKOVA. Možnosti RP technologií: Rozdělení a definice technologii FDM SLS DMLS Stereogrefie. CAD.CZ [online]. 2016, **2016(),** 1 [cit. 2018-02-25]. Dostupné z: <https://www.cad.cz/component/content/article/7647.html>
- [II] FDM-technology. In: *[DDDROP.COM](http://DDDROP.COM)* [online]. \_: DDDROP, 2016 [cit. 2018-02-26]. Dostupné z: [https://www.dddrop.com/wp-content/uploads/2017/06/FDM](https://www.dddrop.com/wp-content/uploads/2017/06/FDM-)technologie-grijs-kader.png
- [12] Definice Selective Laser Sintering. *[3D-tisk.cz](http://3D-tisk.cz)* [online]. 2017, **2017**(1), 1 [cit. 2018- 02-26]. Dostupné z: <https://www.3d-tisk.cz/selective-laser-sintering/>
- [13] Selective Laser Sintering (SLS). In: *3dware* [online]. Smart Machine Third Milennum: \_, 2018 [cit. 2018-02-26]. Dostupné z:<http://3dware.ir/images/SLS->Technology-Selective-Laser-Sintering.png
- [14] ROZKOŠNÝ, Luboš. Technologie DMLS 3D tisk kovů. *MM* [online]. 2017, **4**(1), 108 [cit. 2018-02-26]. Dostupné z: <https://www.mmspektrum.com/clanek/technologie-dmls-3d-tisk-kovu.html>
- [15] LOUCKÝ, Milan. Jak funguje 3D tisk metodou Direct Metal Laser Sintering. *[Konstrukter.cz](http://Konstrukter.cz)* [online]. 2015, **2015**(3), 1 [cit. 2018-02-26]. Dostupné z: [https://www.konstrukter.cz/2015/03/09/jak-funguje-3d-tisk-metodou-direct-metal](https://www.konstrukter.cz/2015/03/09/jak-funguje-3d-tisk-metodou-direct-metal-)laser-sintering/
- [16] JONES, Nick. Solidworks STL Triangle example. In: *<Http://blogs.solidworks.com>*  [online]. \_: Solid Solutions Technical Team, 2015 [cit. 2018-02-25]. Dostupné z: <http://www.solidsolutions.co.uk/Uploaded/Image/BLOG->PICS/Nick%20Jones/SOLIDWOKRS-Blog-3D-Printing-STL-Res-Type.JPG
- [17] Definice FDM materiálů. In: 3d-tisk [online]. MSV: 3D-Tisk, 2017 [cit. 2018-03-04]. Dostupné z: <https://www.3d-tisk.cz/fused-deposition-modeling/>
- [18] ABS materiál. In: *Objet* [online]. Kufim: Stratasys, b.r. [cit. 2018-03-04]. Dostupné z: <http://www.objet.cz/materialy/fdm-materialy/absplus>
- [19] ABS výrobek. In: *Objet* [online]. Kufim: stratasys, b.r. [cit. 2018-03-04]. Dostupné z: <http://www.objet.cz/uploads/images/1234.png>
- [20] ASA materiál. In: *Materialpro3D* [online]. Brno: Solidify 3D, b.r. [cit. 2018-03-04]. Dostupné z: <https://www.materialpro3d.cz/materialovy-slovnik/asa/>
- [21] PLA materiál. In: *Materiál pro 3D* [online]. Brno: Solidify 3D, b.r. [cit. 2018-03- 04]. Dostupné z:<https://www.materialpro3d.cz/materialovy-slovnik/pla/>
- [22] PET materiál. In: *Materiál pro 3D* [online]. Brno: Solidify 3D, b.r. [cit. 2018-03- 04]. Dostupné z: <https://www.materialpro3d.cz/materialovy-slovnik/pet-g/>
- [23] ULTEM-materiál. In: *Materiál pro 3D* [online]. Brno: Solidify 3D, b.r. [cit. 2018-03-04]. Dostupné z: <https://www.materialpro3d.cz/materialovy-slovnik/ultem/>
- [24] Mechanické charakteristiky Stratasys. In: *Stratasys* [online]. Kuřim: Stratasys, 2017 [cit. 2018-03-26]. Dostupné z: <http://www.objet.cz/materialy/fdm-materialy>
- [25] Mechanické vlastnosti Polymaker. In: *Polymaker* [online]. Shanghai: Polymaker, b.r. [cit. 2018-03-26]. Dostupné z: [http://www.polymaker.com/wp](http://www.polymaker.com/wp-)content/uploads/2015/06/PolyMax-PLA\_TDS-v 1 .pdf
- [26] Ventilátor 5V: Ventilátor SUNON ME50100V1-A99. In: *GM Electronic* [online]. Brno: GME, b.r. [cit. 2018-03-31]. Dostupné z: [https://www.gme.cz/ventilator-sunon](https://www.gme.cz/ventilator-sunon-)me50100vl-a99
- [27] CATIA. In: *Technodat* [online]. Zlín: Technodat, 2018 [cit. 2018-04-01]. Dostupné z: <https://www.technodat.cz/reseni-a-sluzby/3d-plm/catia>
- [28] Autodesk Inventor 2018. In: *Cadstudio* [online]. Praha: cadstudio, 2018 [cit. 2018-04- 01]. Dostupné z: <https://www.cadstudio.cz/inventor>
- [29] DROBNÝ, Ing. Lepení plastů. In: *Lepidla* [online]. \_: [Lepidla.cz,](http://Lepidla.cz) b.r. [cit. 2018-04- 02]. Dostupné z: <https://www.lepidla.ez/cs/a/lepeni-plastu.html>
- [30] Jak tisknout z ABS. In: *3D Tiskárny* [online]. \_: 3D Tiskárny, b.r. [cit. 2018-04-02]. Dostupné z: <http://www.3dtiskarny.info/recenze/srovnani-3d-tiskovych-strun/>
- [31] ABS Data sheet. In: *Innofil3d* [online]. The Netherlands: Innofil3D BV, 2016 [cit. 2018-04-02]. Dostupné z: [https://www.innofil3d.com/wp](https://www.innofil3d.com/wp-)content/uploads/2016/05/TDS-Innofil3D-ABS-160609.pdf
- [32] Stress analysis Autodesk. In: *Autodesk Nastran* [online]. : Autodesk, b.r. [cit. 2018-05-01]. Dostupné z: <http://help.autodesk.com/view/NINCAD/2017/ENU/?guid=GUID-33906DD4-8F29-> 4309-8328-289E5317E8B4
- [33] VLČKOVÁ, Ing. Obecný postup MKP analýzy. In: *VOŠ a SPŠ Varnsdorf* [online]. Varnsdorf: VOŠ a SPŠ Varnsdorf, 2007 [cit. 2018-05-01]. Dostupné z: <http://slideplayer.cz/slide/2345272/>
- [34] Von Mises Stress. In: *Autodesk* [online]. \_: Autodesk, 2014 [cit. 2018-05-01]. Dostupné z: [https://knowledge.autodesk.com/support/inventor-products/learn](https://knowledge.autodesk.com/support/inventor-products/learn-)explore/caas/CloudHelp/cloudhelp/2014/ENU/Inventor/files/GUID-853B3100-BF94- 4BB7-8AC7-82F0BDA8481C-htm.html
- [35] VPN. In: *VPN Mentor* [online]. \_: VPN Mentr, 2018 [cit. 2018-04-21]. Dostupné z: <https://cs.vpnmentor.com/blog/co-je-vpn-potrebujete-ji/>
- [36] Technologie Vakuového lití. In: *Renishaw* [online]. Brno: Renishaw, b.r. [cit. 2018- 05-14]. Dostupné z: <http://www.renishaw.cz/cs/nase-technologie-vakuoveho-liti->15268
- [37] Silikonové materiály pro výrobu forem. In: *ACC-Silicones* [online]. Brno: ACC-Silicones, b.r. [cit. 2018-05-14]. Dostupné z: [https://acc](https://acc-)[silicones.cz/products/moulding\\_rubbers](http://silicones.cz/products/moulding_rubbers)

# **SEZNAM POUŽITÝCH ZKRATEK**

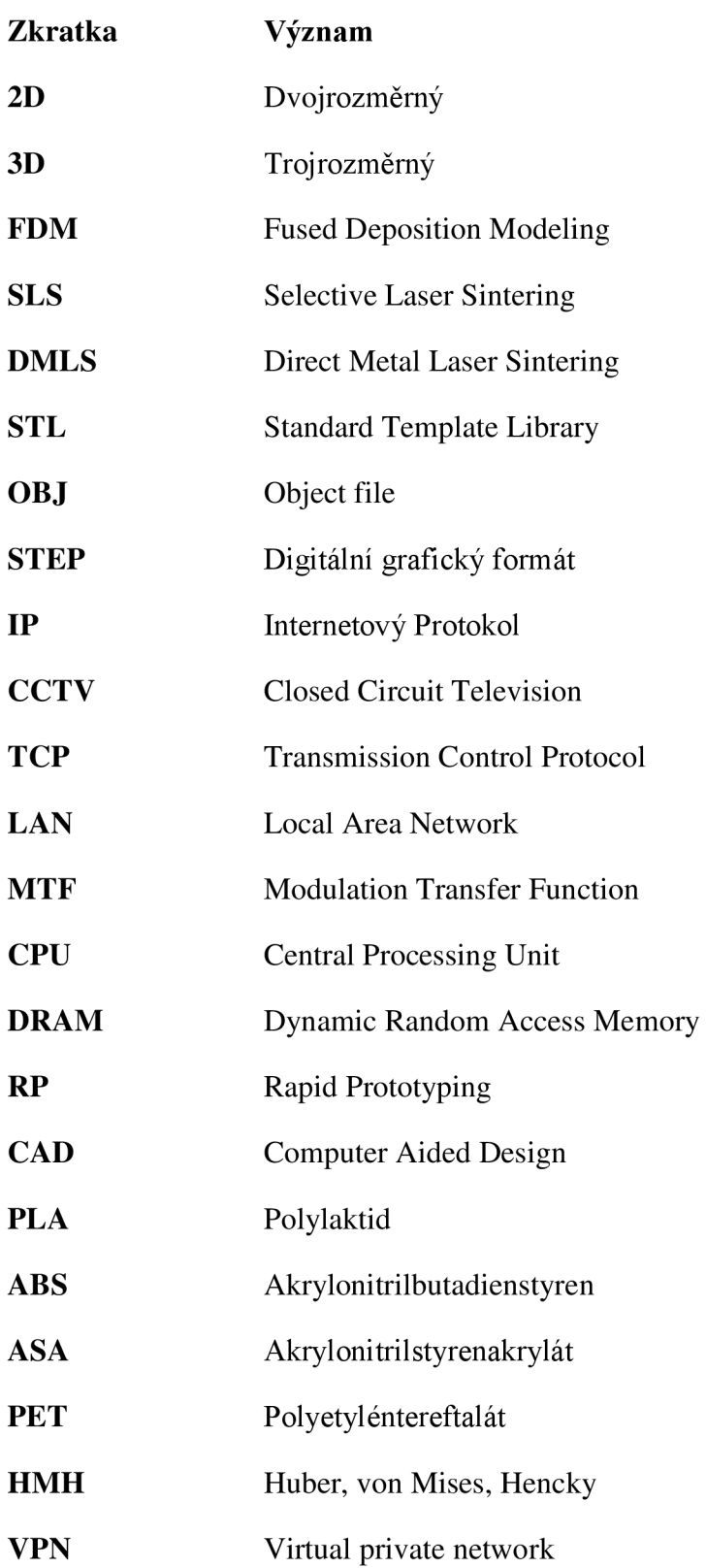

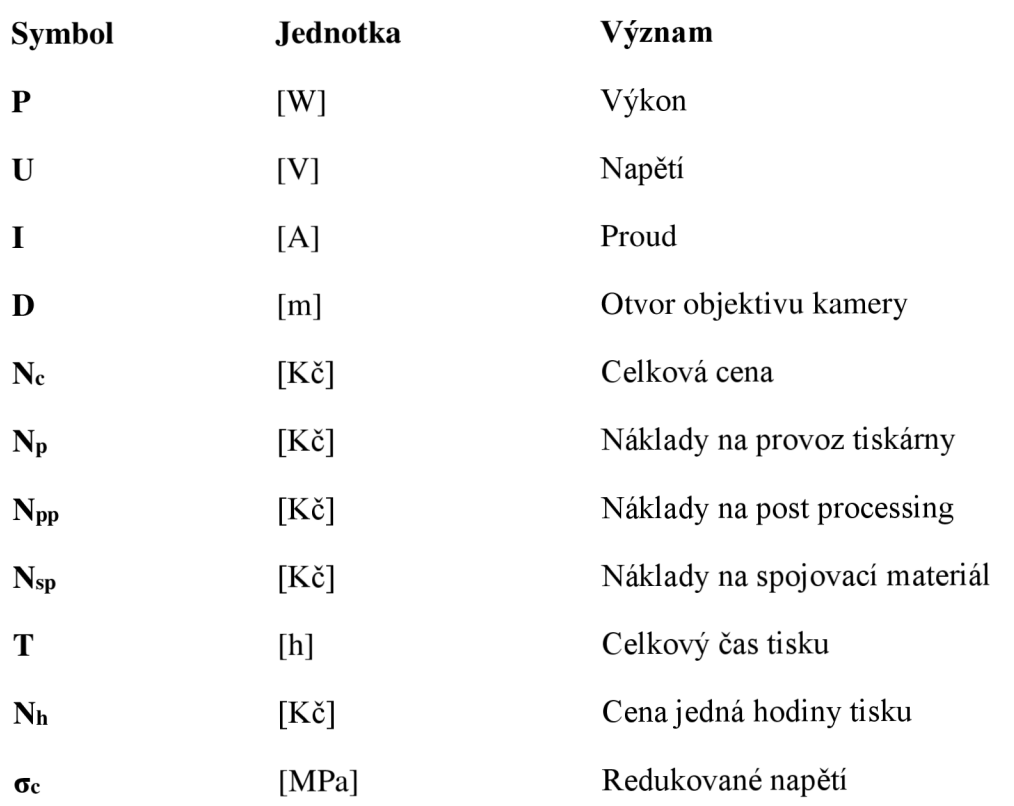

# **SEZNAM PŘÍLOH**

- **Příloha 1**  Charakteristiky materiálu ABS
- **Příloha 2**  Charakteristiky materiálu PLA
- **Příloha 3**  Charakteristiky materiálu ASA
- **Příloha 4**  Charakteristiky materiálu PET
- **Příloha 5**  Charakteristiky materiálu ULTEM 9085
- **Příloha 6**  3D modely tělesa IP kamery